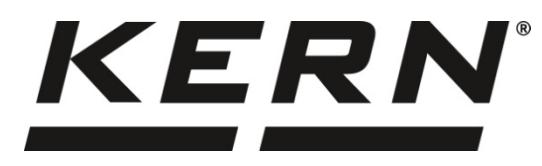

*KERN & Sohn GmbH*

*Ziegelei 1 D-72336 Balingen E-mail: info@kern-sohn.com*

*Телефон: +49-[0]7433-9933-0 Факс: +49-[0]7433-9933-149 Интернет: www.kern-sohn.com*

# **Инструкция за експлоатация Прецизни везни**

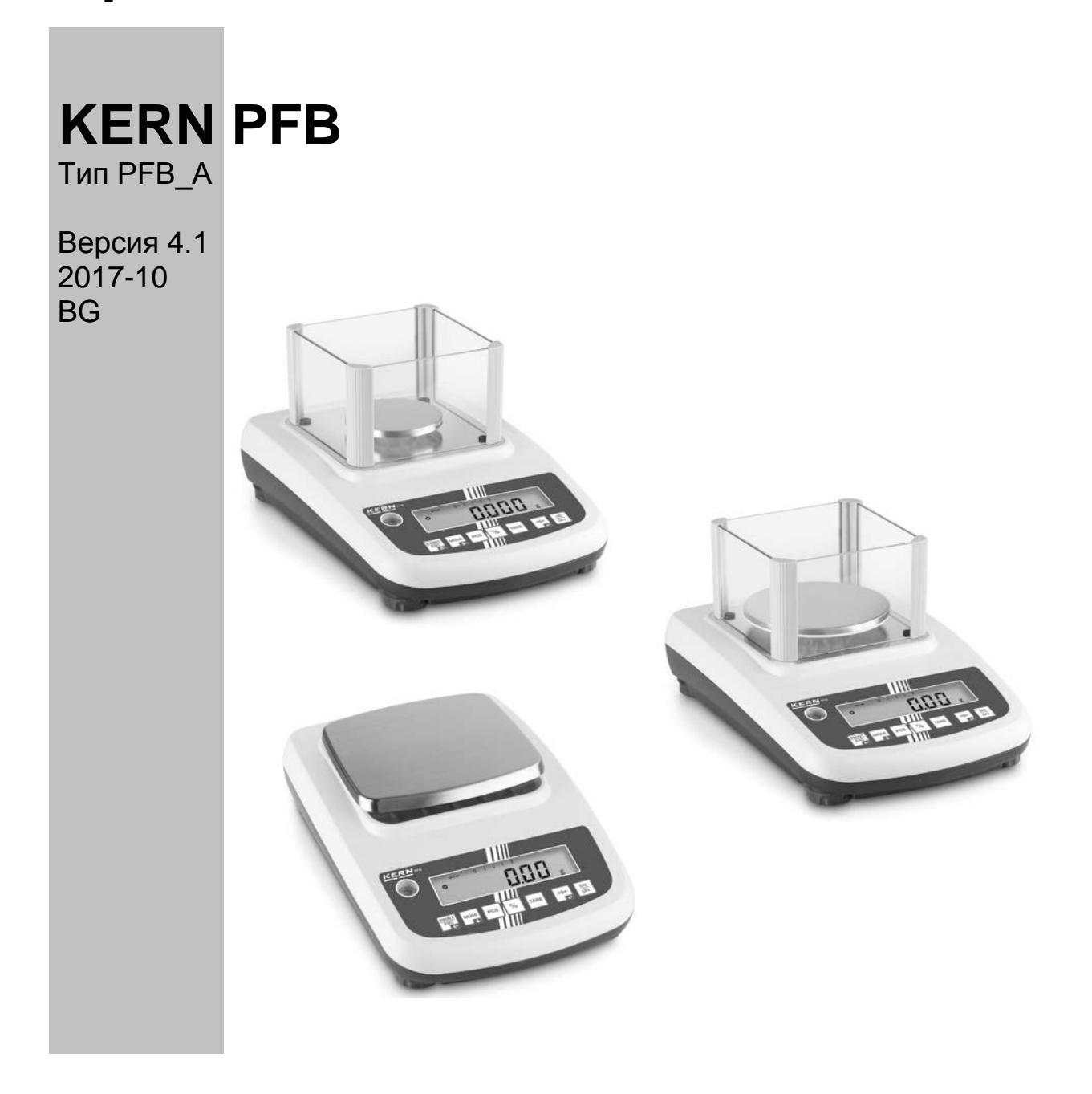

**PFB-BA-bg-1741**

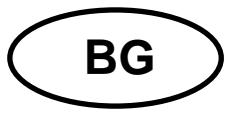

## **KERN PFB**

Тип РЕВ\_А Версия 4.1 2017-10

Инструкция за експлоатация

Прецизна везна

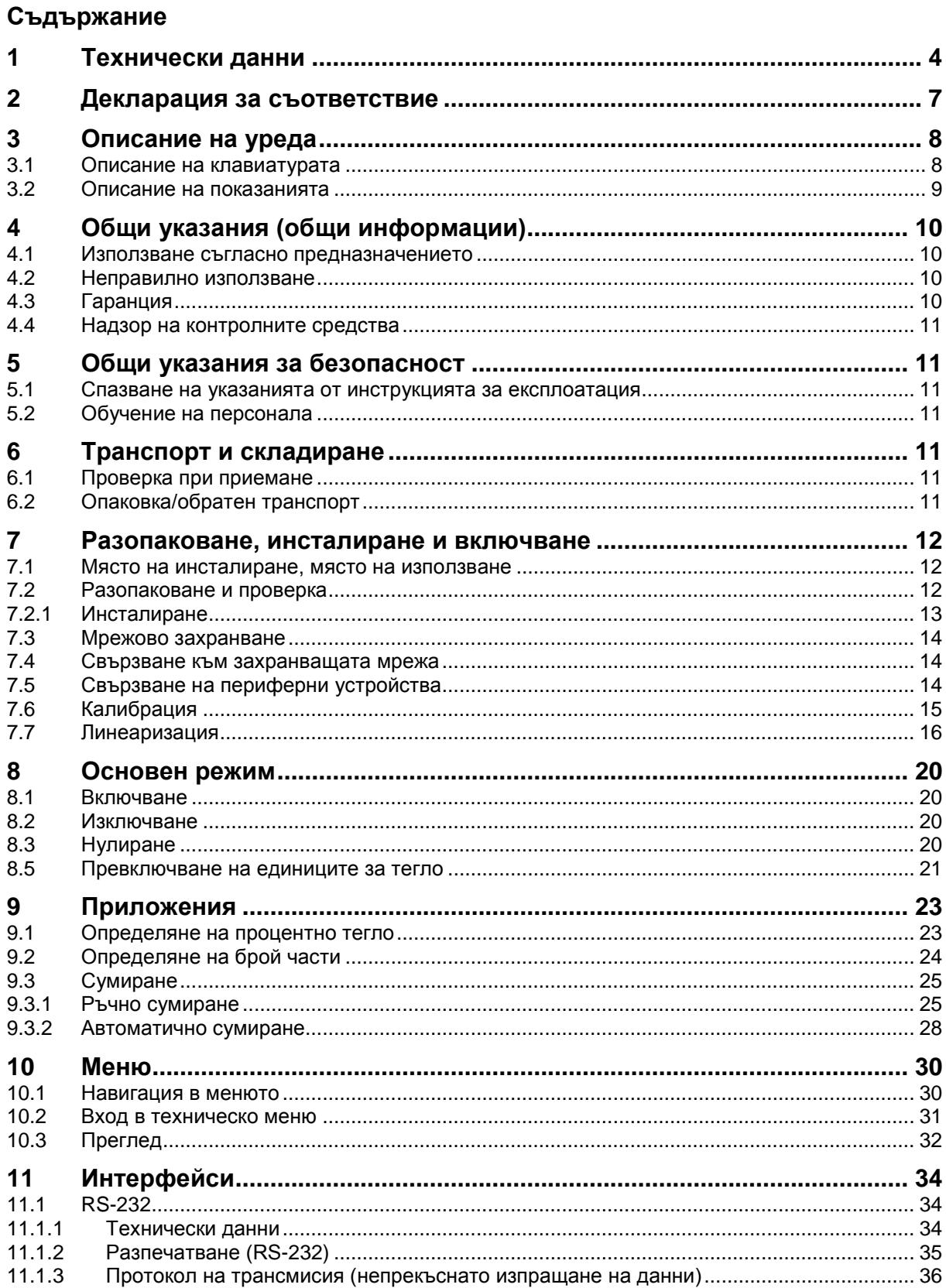

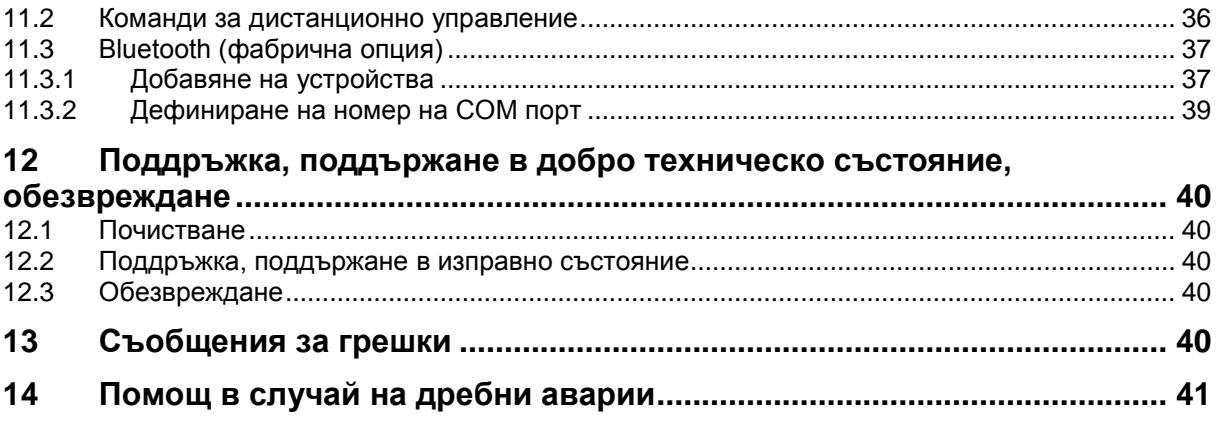

### <span id="page-3-0"></span>**1 Технически данни**

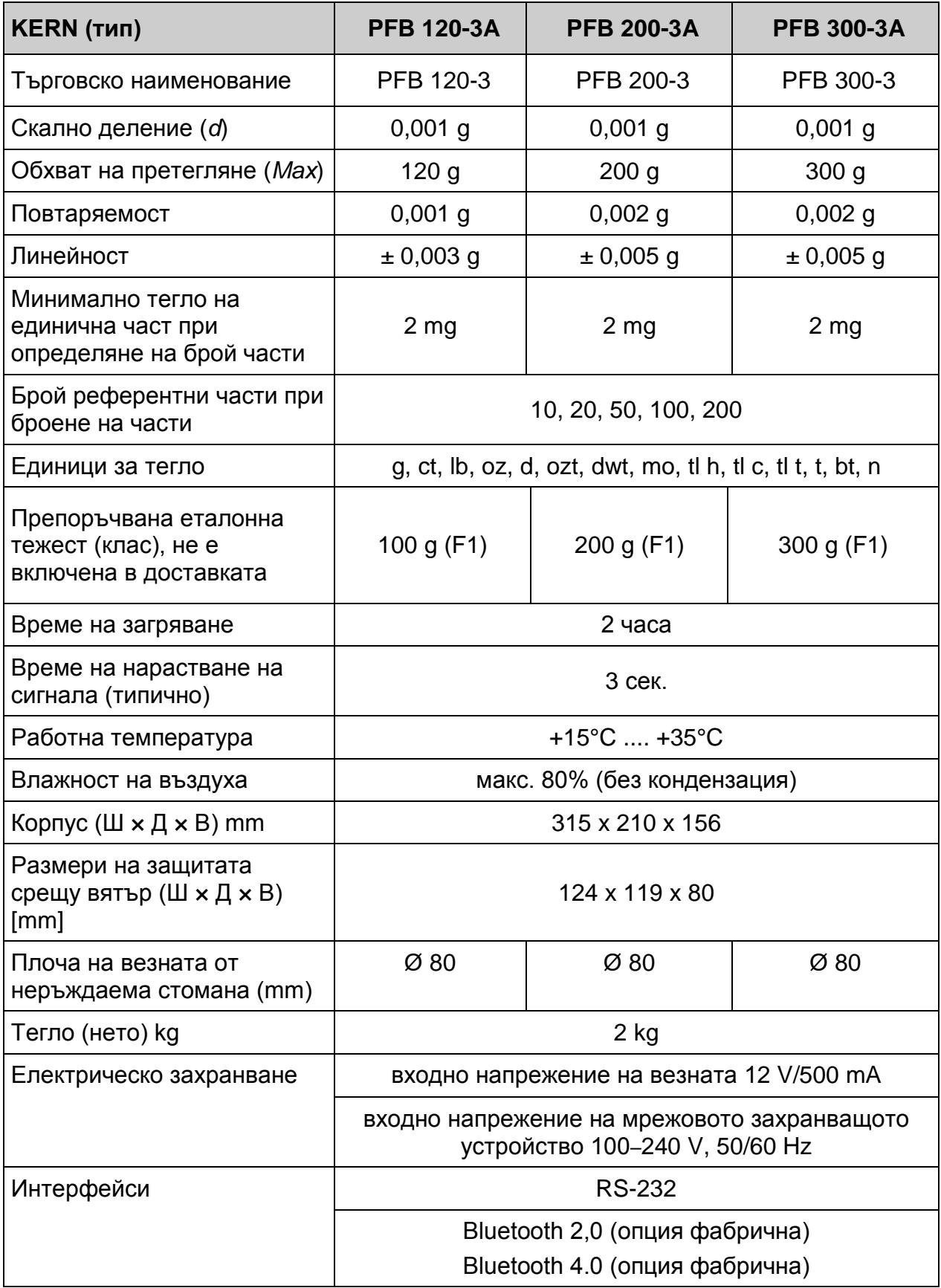

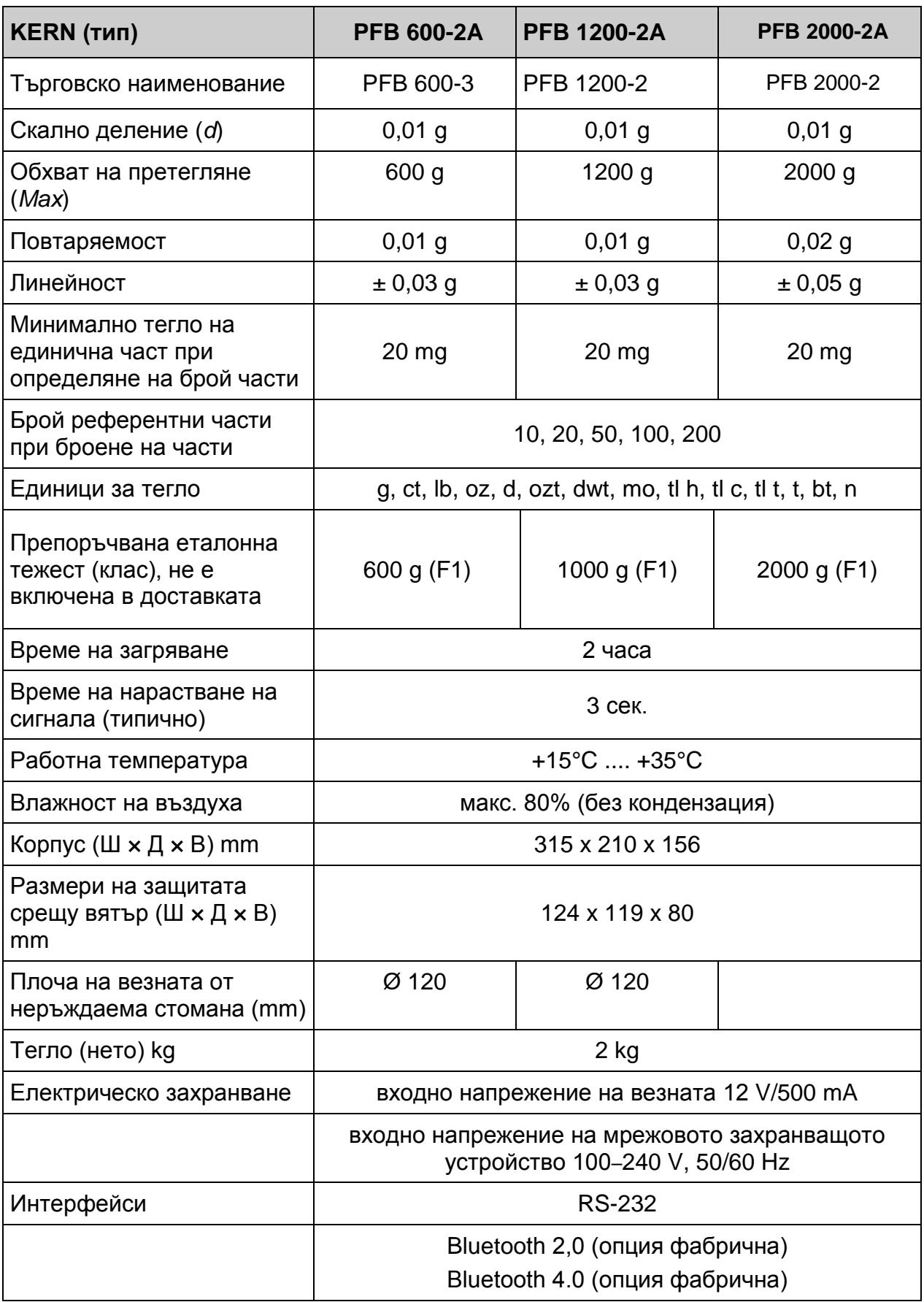

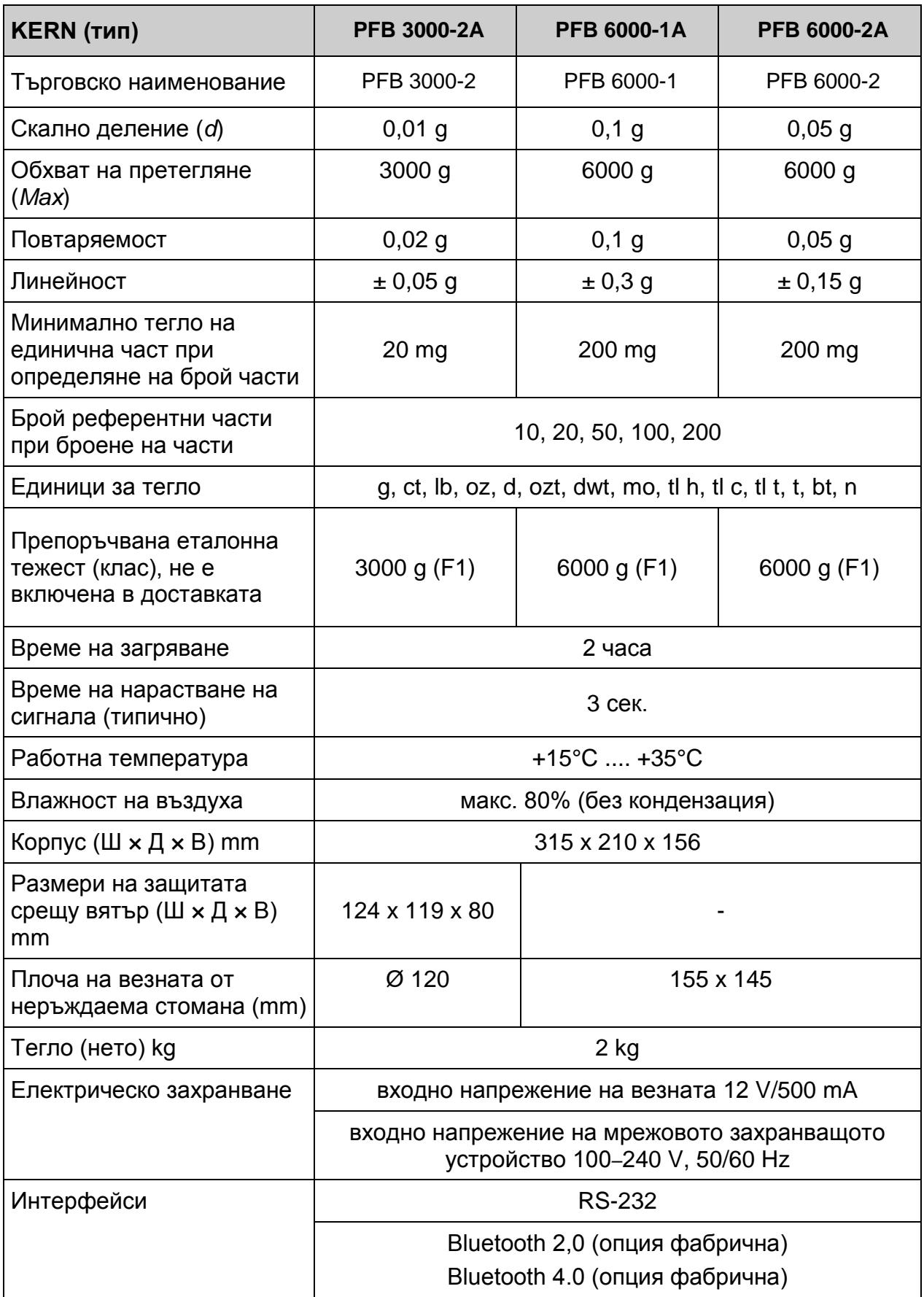

### <span id="page-6-0"></span>**2 Декларация за съответствие**

Актуалната декларация за съответствие ЕО/ЕС е достъпна онлайн на адрес:

**[www.kern-sohn.com/ce](http://www.kern-sohn.com/ce)**

### <span id="page-7-0"></span>**3 Описание на уреда**

### <span id="page-7-1"></span>**3.1 Описание на клавиатурата**

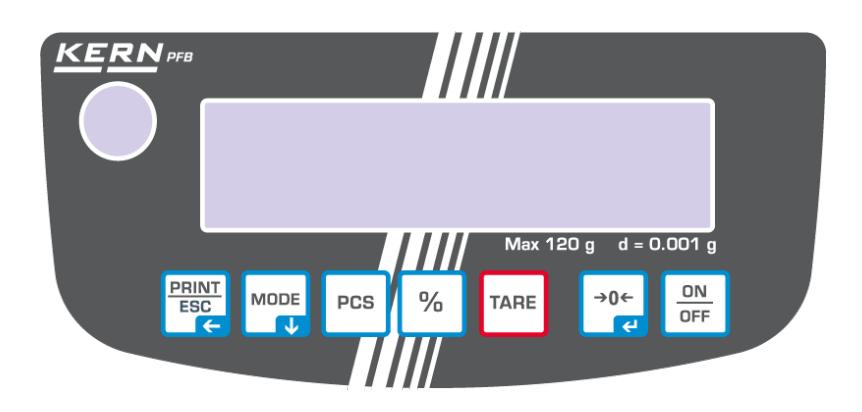

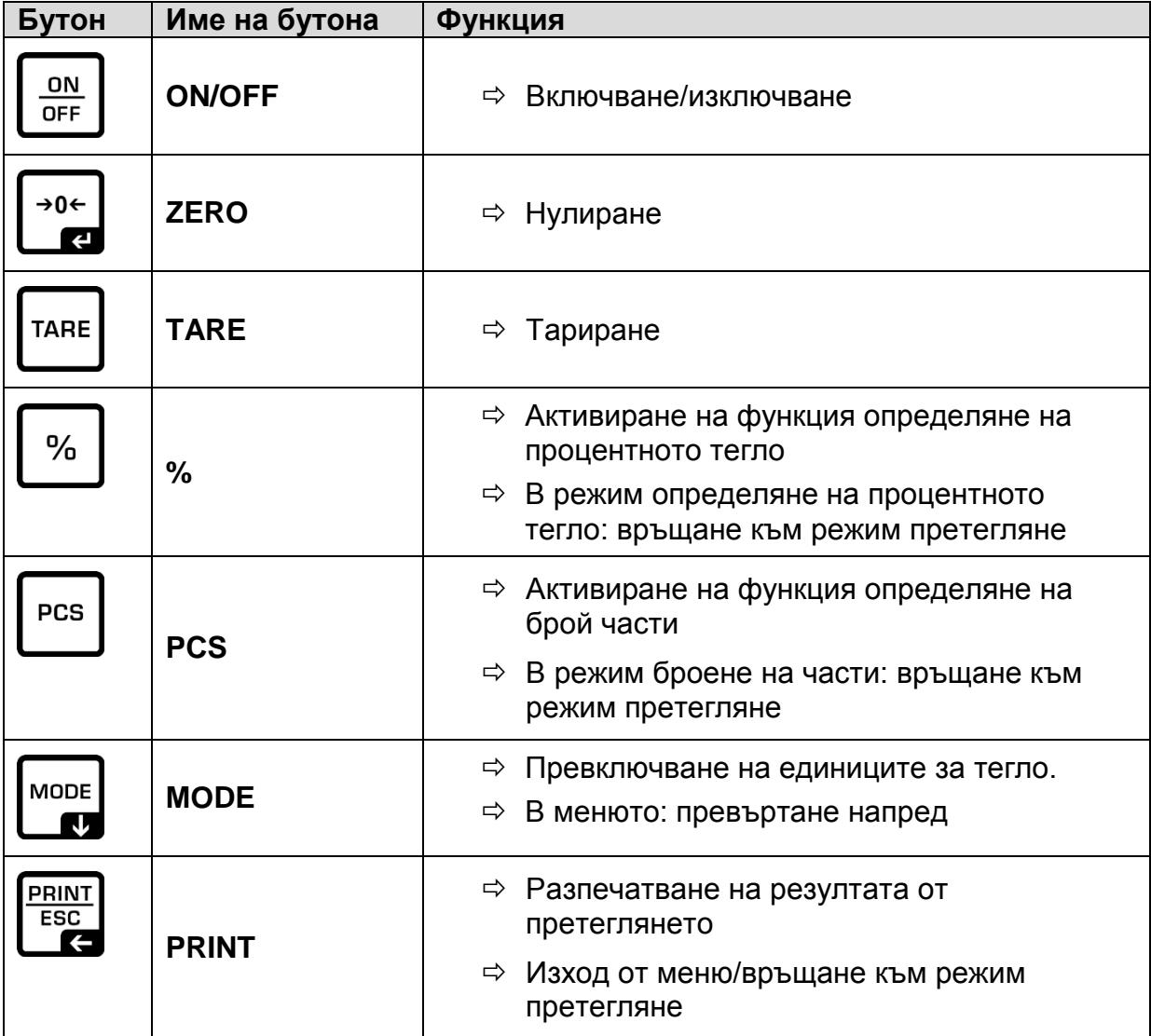

#### <span id="page-8-0"></span>**3.2 Описание на показанията**

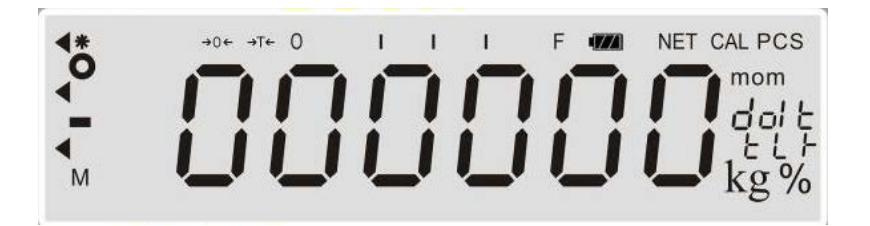

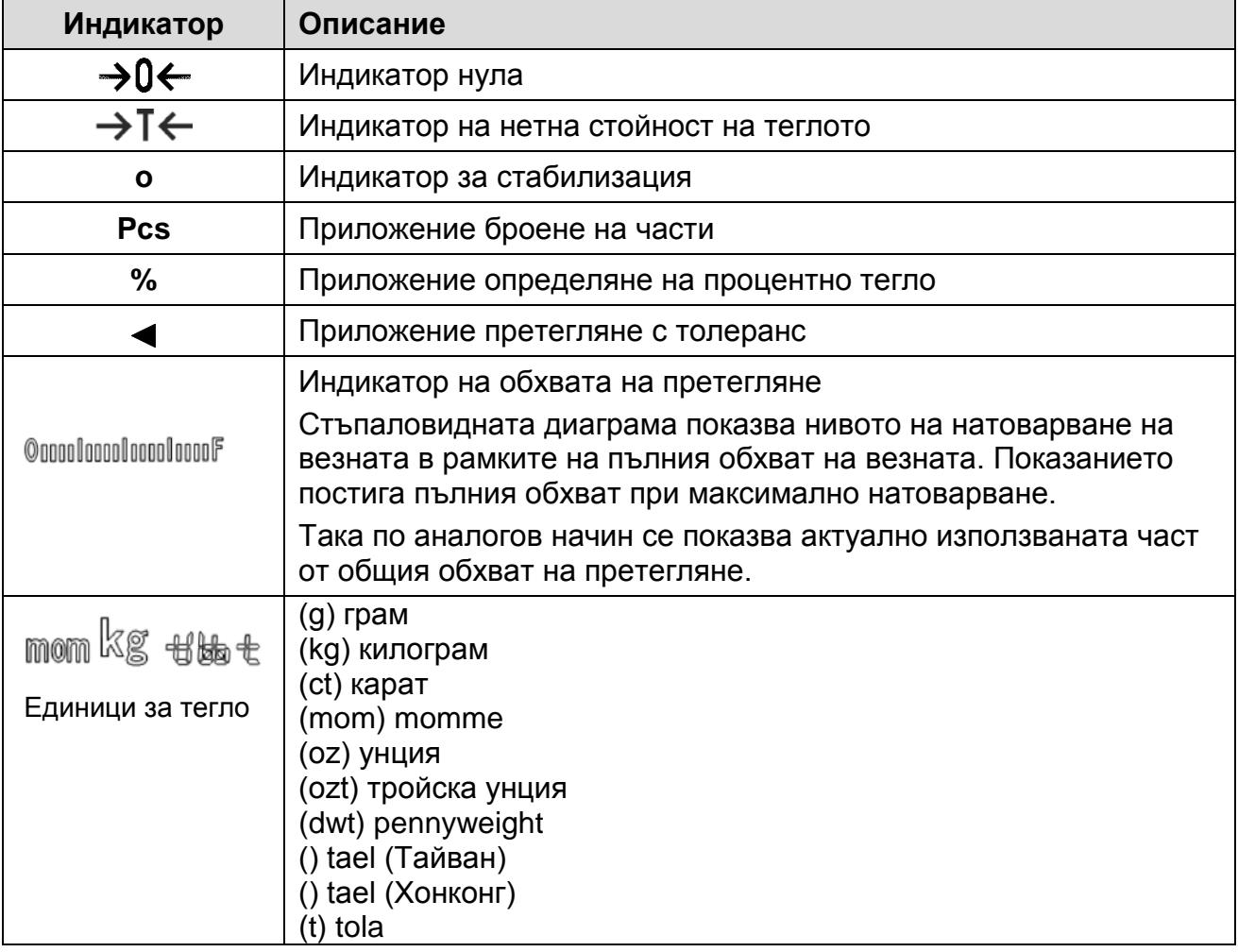

### <span id="page-9-0"></span>**4 Общи указания (общи информации)**

#### <span id="page-9-1"></span>**4.1 Използване съгласно предназначението**

Закупената от Вас везна е предназначена за измерване на теглото (стойността от претеглянето) на претегляния материал. Тя трябва да бъде третирана като "неавтоматична везна", тоест претегляният материал трябва да се сложи ръчно по средата на плочата на везната. Стойността от претеглянето може да бъде отчетена след стабилизиране на показанието.

#### <span id="page-9-2"></span>**4.2 Неправилно използване**

Везната не бива да се използва за динамично претегляне. В случай, че количеството на претегляния материал бъде незначително увеличавано или намалявано, тогава вграденият във везната "компенсиращо-стабилизиращ" механизъм може да причини показване на грешни резултати от претеглянето! (Пример: бавно изтичане на течност от контейнер, намиращ се върху везната.)

Плочата на везната не бива да бъде излагана на дълготрайно натоварване. Това може да доведе до увреждане на претеглящия механизъм.

Безусловно трябва да се избягват удари и претоварване на везната, надвишаващо посоченото максимално натоварване (*Max*), като се вземе предвид вече записаното тегло тара. Това би могло да доведе до увреждане на везната.

Никога не бива да използвате везната в помещения, където има опасност от взрив. Серийното изпълнение не е противовзривно.

Забранено е да се въвеждат модификации в конструкцията на везната. Това може да причини грешни показания на резултата от претеглянето, нарушаване на техническите условия за безопасност, както и безвъзвратно да повреди везната.

Везната трябва да се използва само съгласно описаните указания. За други начини/области на използване се изисква писмено съгласие на фирма KERN.

#### <span id="page-9-3"></span>**4.3 Гаранция**

Гаранцията губи своята валидност в следните случаи:

- неспазване на нашите указания от инструкцията за обслужване;
- използване, несъответстващо на описаните приложения;
- въвеждане на модификации или отваряне на уреда;
- механична повреда и повреда в резултат на въздействие на работни газове и течности;
- при естествено износване;
- неправилна конфигурация или неподходяща електрическа инсталация;
- претоварване на измервателния механизъм.

#### <span id="page-10-0"></span>**4.4 Надзор на контролните средства**

В рамките на системата за осигуряване на качество трябва в редовни времепериоди да се провежда проверка на измервателните характеристики на везната и евентуално на достъпната еталонна тежест. За тази цел отговорният потребител трябва да определи съответна честота, вид и обхват на такава проверка. Информация относно надзора на контролните средства, каквито са везните, както и необходимите еталонни тежести, е достъпна в Интернет сайта на фирма KERN ([www.kern-sohn.com](http://www.kern-sohn.com/)). Еталонните тежести и везни могат да бъдат калибрирани бързо и евтино в акредитираната от DKD (Deutsche Kalibrierdienst) лаборатория за калибрация на фирма KERN (с използване на държавен еталон).

#### <span id="page-10-1"></span>**5 Общи указания за безопасност**

#### <span id="page-10-2"></span>**5.1 Спазване на указанията от инструкцията за експлоатация**

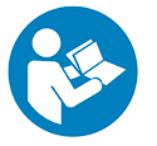

Преди включване и първо използване на уреда трябва внимателно да прочетете настоящата инструкция за експлоатация, дори и когато вече имате опит с везни на фирма KERN.

#### <span id="page-10-3"></span>**5.2 Обучение на персонала**

Устройството може да бъде обслужвано и поддържано само от обучен персонал.

#### <span id="page-10-4"></span>**6 Транспорт и складиране**

#### <span id="page-10-5"></span>**6.1 Проверка при приемане**

Незабавно след получаване на пратката с везната трябва да проверите, дали пратката няма евентуални външни повреди, същото се отнася и за уреда след разопаковането му.

#### <span id="page-10-6"></span>**6.2 Опаковка/обратен транспорт**

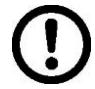

- Всички части на оригиналната опаковка трябва да бъдат запазени за евентуален обратен транспорт.
- За обратен транспорт трябва да се използва само оригиналната опаковка.
- Преди изпращане на пратката трябва да разедините всички свързани кабели и свободни/подвижни части.
- Трябва повторно да монтирате защитите за транспорт, ако такива са налице.
- Всички елементи като например стъклена защита срещу вятър, плоча на везната, мрежово захранващо устройство и т.н. трябва да се обезопасят срещу изплъзване и увреждане.

#### <span id="page-11-0"></span>**7 Разопаковане, инсталиране и включване**

#### <span id="page-11-1"></span>**7.1 Място на инсталиране, място на използване**

Везните са конструирани по такъв начин, че в нормални експлоатационни условия да осигуряват получаване на надеждни резултати от претеглянето. Изборът на правилното място на инсталиране на везната осигурява нейната точна и бърза работа.

#### **Поради това при избора на мястото на инсталиране на везната трябва да спазвате следните правила:**

- Поставете везната върху стабилна, равна повърхност.
- Избягвайте екстремните температури, както и колебания на температурата, появяващи се например, когато до везната се постави нагревател или при поставяне на везната на място, изложено на директно въздействие на слънчеви лъчи.
- Обезопасете везната срещу директното въздействие на течение при отворени прозорци и врати.
- Избягвайте сътресения по време на претегляне.
- Трябва да обезопасите везната от влиянието на висока влажност на въздуха, изпарения и прах.
- Не бива да излагате уреда на дълготрайно въздействие на висока влага. Нежелателно оросяване (кондензация на влагата от въздуха върху уреда) може да се получи, когато студен уред бъде поставен в значително по-топло помещение. В такъв случай изключеният от захранването уред трябва да се остави за около 2 часа, за да се аклиматизира към температурата на околната среда.
- Да се избягват статични заряди, произхождащи от претегляния материал, контейнера на везната.

В случай на наличие на електромагнитни полета (например от мобилни телефони или от радио-уреди), статични заряди или нестабилно електрическо захранване са възможни големи отклонения на показанията (грешни резултати от претеглянето). В този случай трябва да се промени местоположението на уреда или да се отстрани източника на смущения.

#### <span id="page-11-2"></span>**7.2 Разопаковане и проверка**

Извадете везната и аксесоарите от опаковката, отстранете материала на опаковката и поставете везната на предвиденото за нея място на работа. Проверете, дали всички елементи, включени в обхвата на доставката, са налице и дали са изправни.

#### **Обхват на доставката/серийно доставяни аксесоари:**

- Везна
- Плоча на везната
- Мрежово захранващо устройство
- Инструкция за експлоатация
- Защита срещу вятър (само модели PFB 120-3A, PFB 200-3 A, PFB 300-3A, PFB 1200-2A, PFB 2000-2A, PFB 3000-2A)

#### <span id="page-12-0"></span>**7.2.1 Инсталиране**

 **Обезателно отстранете транспортната защита.** (само модели PFB 120-3, PFB 200-3, PFB 300-3)

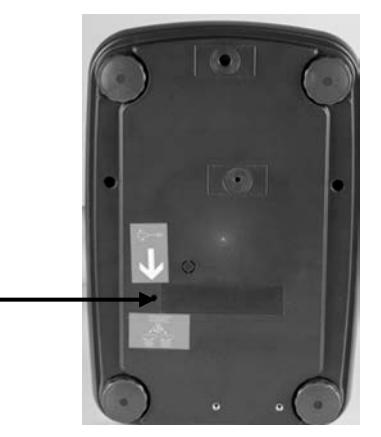

#### **Инсталирайте плочата на везната.**

Поставете везната така, че плочата да бъде нивелирана хоризонтално.

#### **Инсталирайте защитата срещу вятър.**

(само модели PFB 120-3A, PFB 200-3A, PFB 300-3 A, PFB 1200-2A, PFB 2000-2A, PFB 3000-2A)

#### **Нивелирайте везната.**

Точното нивелиране и стабилното инсталиране на везната са основните условия за постигане на повтаряеми резултати. Везната може да се нивелира като се компенсират малки неравности или наклони на повърхността на основата.

Нивелирайте везната с помощта на винтовите крачета. Въздушното мехурче на нивелира трябва да се намира в обозначената зона.

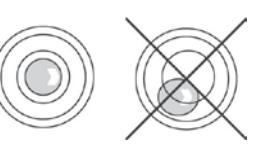

#### <span id="page-13-0"></span>**7.3 Мрежово захранване**

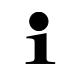

Изберете щепсел в съответствие с държавата на експлоатация и свържете към мрежово захранващо устройство.

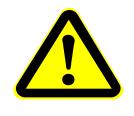

Уверете се, че захранващото напрежение на везната е правилно. Везната може да бъде включена към захранващата мрежа само, когато данните от етикета на уреда и данните на захранващата мрежа са еднакви.

Трябва да се използват само оригиналните захранващи устройства на фирма KERN. За използването на други продукти се изисква съгласие на фирма KERN.

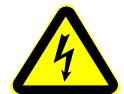

#### **Важно:**

- Проверете захранващия кабел за повреди преди начало на експлоатацията.
- $\geq$  Захранващото устройство не може да влиза в контакт с течности.
- Щепселът на захранващия кабел трябва да бъде винаги лесно достъпен.

#### <span id="page-13-1"></span>**7.4 Свързване към захранващата мрежа**

- $\Rightarrow$  Свържете везната към захранването посредством мрежовото захранващо устройство.
- Натиснете бутон **ON/OFF**. Дисплеят ще светне. Везната ще проведе самодиагностика на дисплея. Веднага след като се появи показание на теглото, везната е готова за претегляне.

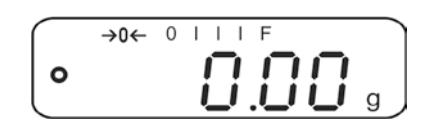

С цел получаване на прецизни резултати от претеглянето с електронни Ť. везни трябва да бъде осигурена съответна температура на работа на везната (вижте "Време за загряване", раздел 1). По време на загряване везната трябва да бъде включена към електрическо захранване (мрежово захранване, акумулатор или батерия).

Прецизността на везната зависи от местното земно ускорение.

Безусловно трябва да се спазват указанията от раздел "Калибрация".

#### <span id="page-13-2"></span>**7.5 Свързване на периферни устройства**

Преди да свържете или разедините допълнителни устройства (принтер, компютър) към/от интерфейса за данни, везната трябва да бъде изключена от електрическата мрежа.

С везната използвайте само аксесоари и периферни устройства на фирма KERN, които са оптимално адаптирани към везната.

#### <span id="page-14-0"></span>**7.6 Калибрация**

Тъй като стойността на земното притегляне не е еднаква навсякъде на земното кълбо, всяка везна трябва да бъде адаптирана — съгласно принципа за претегляне, произлизащ от основите на физиката — към земното ускорение на мястото, където се намира везната (само, ако везната не е била фабрично калибрирана на мястото на работа). Такъв процес на калибрация трябва да се извърши при първото използване, след всяка смяна на местоположението на везната, както и при колебания на температурата на околната среда. За да осигурите получаване на точни стойности на измерването, допълнително се препоръчва периодично калибриране на везната, също така в режим претегляне.

- Трябва да се осигурят стабилни условия на околната среда. Трябва 1 да се осигури необходимото време за загряване (вижте раздел 1) с цел стабилизиране на везната.
	- Подгответе изискваната калибровъчна тежест вижте раздел 1. Теглото на използваната еталонна тежест зависи от обхвата на претегляне на везната. По възможност калибрирането трябва да се извърши с използване на калибрираща еталонна тежест с тегло, сходно с максималното натоварване на системата. Информация относно еталонните тежести можете да намерите в Интернет на адрес: [http://www.kern-sohn.com](http://www.kern-sohn.com/)
	- Върху плочата на везната не бива да има никакви предмети.

#### **Провеждане на калибрацията:**

 В режим претегляне натиснете и задръжте бутон **MODE**, докато ще се появи показание **<UnLoAd>**.

#### **или**

Влезте в точка от менюто "**P2 CAL**" и потвърдете с натискане на бутон **ZERO**.

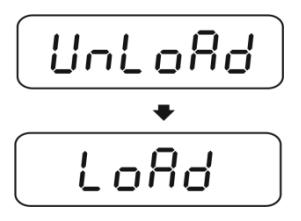

- По време на показване на показание **<LoAd>** поставете изискваната калибровъчна тежест по средата на везната (вижте раздел 1 "Технически данни").
- След успешна проверка на стабилното състояние калибрацията ще се извърши автоматично.
- След успешно завършената калибрация ще бъде показано показание "PASS". Везната ще се върне автоматично в режим претегляне.
- $\Rightarrow$  Снемете еталонната калибрираща тежест.

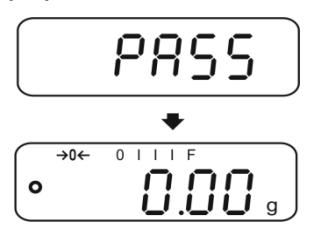

#### <span id="page-15-0"></span>**7.7 Линеаризация**

Линейност означава най-голямото отклонение на показваното тегло от везната спрямо теглото на дадена еталонна тежест, в посока "+" или "-" в целия обхват на претегляне.

След констатиране на линейното отклонение от службите за надзор на контролните средства корекцията е възможна чрез извършване на линеаризация.

- Линеаризацията се препоръчва в случай на везни с разделителна способност > 15 000 стойности на скално деление.
- Линеаризацията може да извърши само специалист, притежаващ дълбоки познания в областта на везните.
- Използваните еталонни тежести трябва да бъдат в съответствие със спецификацията на везната - вижте раздел "Надзор на контролните средства".
- Трябва да се осигурят стабилни условия на околната среда. Следва да се осигури времето за загряване, необходимо за стабилизиране.
- След успешно завършена линеаризация се препоръчва калибриране вижте раздел "Надзор на контролните средства".
- Подгответе изискваните калибровъчни тежести вижте таблицата 1 подолу.

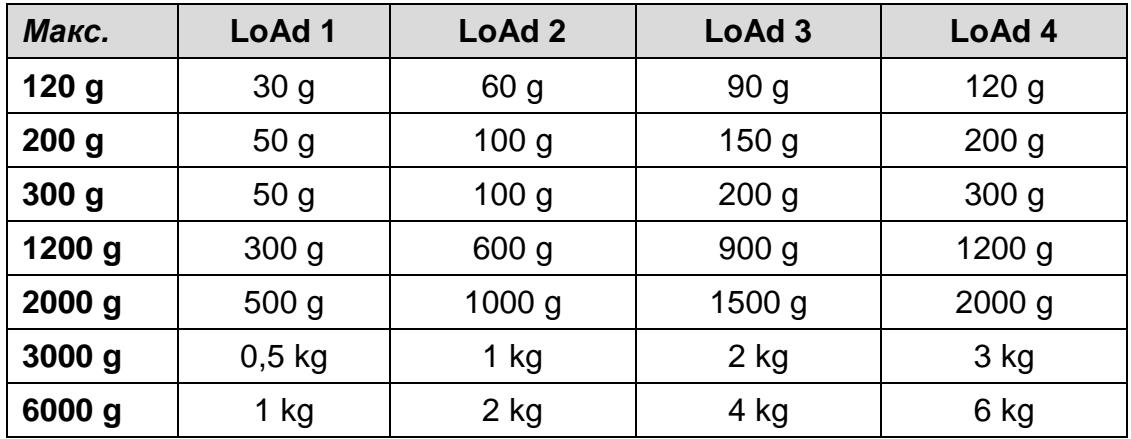

#### **Таблица 1 Точки за линеаризация**

#### **Провеждане на калибрацията:**

 Включете везната и по време на самодиагностиката натиснете бутон **MODE**. Ще се появи показание "**F1 Unt**".

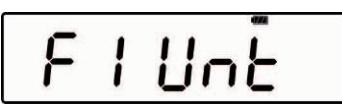

Натиснете няколко пъти бутон **MODE**, докато се покаже показание "**tECH**".

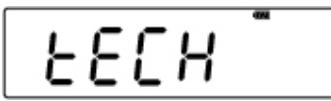

Потвърдете с натискане на бутон **ZERO**.

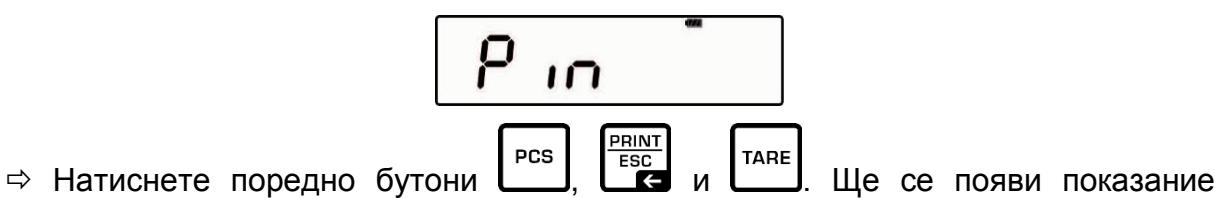

"**P1 Lin**".

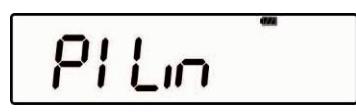

 $\Rightarrow$  Натиснете отново бутон **ZERO**. Ще се появи показание "Pin".

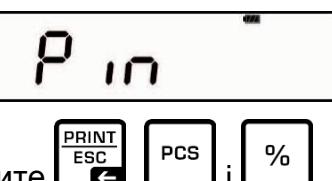

 $\Rightarrow$  Натиснете поредно бутоните  $\begin{bmatrix} \frac{PRINT}{ES} \\ \frac{PEST}{ES} \end{bmatrix}$   $\begin{bmatrix} \frac{9}{2} \\ \frac{1}{2} \end{bmatrix}$ . Ще се появи показание "LoAd 0". Върху плочата на везната не бива да има никакви предмети. След успешна проверка на стабилното състояние ще се включи звуковият сигнал и ще покаже показание "LoAd 1".

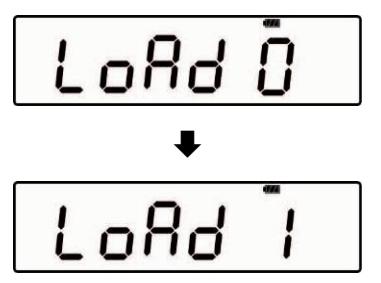

 Поставете върху везната първата калибровъчна тежест. След успешна проверка на стабилното състояние ще се включи звуковият сигнал и ще покаже показание "LoAd 2". Снемете калибровъчната тежест.

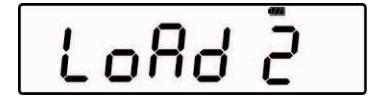

 Поставете върху везната втората калибровъчна тежест. След успешна проверка на стабилното състояние ще се включи звуковият сигнал и ще покаже показание "LoAd 3". Снемете калибровъчната тежест.

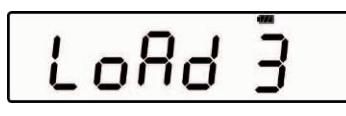

 Поставете върху везната третата калибровъчна тежест. След успешна проверка на стабилното състояние ще се включи звуковият сигнал и ще покаже показание "LoAd 4". Снемете калибровъчната тежест.

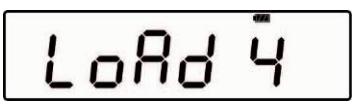

 Поставете върху везната четвъртата калибровъчна тежест (*Max*). След успешна проверка на стабилното състояние ще се включи звуковият сигнал и ще покаже показание "LoAd 0". Снемете калибровъчната тежест.

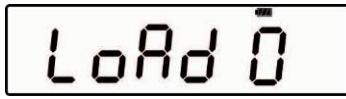

 Върху плочата на везната не бива да има никакви предмети. След успешна проверка на стабилното състояние ще се включи звуковият сигнал и ще покаже показание "LoAd 4".

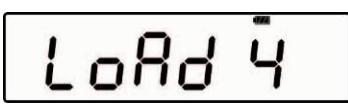

 Отново поставете върху везната четвъртата калибровъчна тежест. След успешна проверка на стабилното състояние ще се включи звуковият сигнал и отново ще покаже показание "LoAd 3". Снемете калибровъчната тежест.

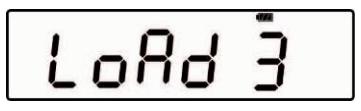

 Поставете върху везната третата калибровъчна тежест. След успешна проверка на стабилното състояние ще се включи звуковият сигнал и ще покаже показание "LoAd 2". Снемете калибровъчната тежест.

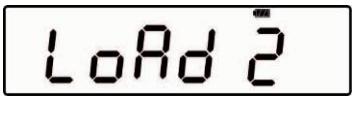

 Поставете върху везната втората калибровъчна тежест. След успешна проверка на стабилното състояние ще се включи звуковият сигнал и ще покаже показание "LoAd 1". Снемете калибровъчната тежест.

$$
L\,o\,R\,d\stackrel{*}{\,}\,.
$$

 Поставете върху везната първата калибровъчна тежест. След успешна проверка на стабилното състояние ще се включи звуковият сигнал и ще покаже показание "LoAd 0". Снемете калибровъчната тежест. Върху плочата на везната не бива да има никакви предмети.

След успешна проверка на стабилното състояние ще се включи звуковият сигнал и везната ще се превключи автоматично в режим претегляне.

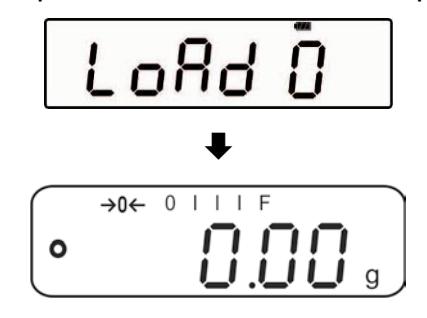

### <span id="page-19-0"></span>**8 Основен режим**

#### <span id="page-19-1"></span>**8.1 Включване**

 Натиснете бутон **ON/OFF**. Дисплеят ще светне. Везната ще проведе самодиагностика на дисплея. Везната е готова за претегляне веднага след като се появи показание на теглото.

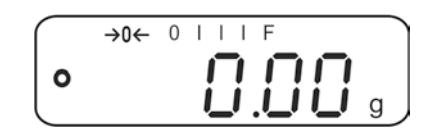

#### <span id="page-19-2"></span>**8.2 Изключване**

Натиснете бутон **ON/OFF**, дисплеят ще изгасне.

#### <span id="page-19-3"></span>**8.3 Нулиране**

Нулирането коригира влиянието на малките замърсявания, намиращи се върху плочата на везната.

- Разтоварете везната.
- $\Rightarrow$  Натиснете бутон ZERO. Ще се покаже показание нула и индикатор →0€.

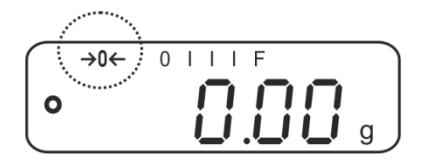

#### **8.4 Обикновено претегляне**

- 1. Поставете претегляния материал върху везната.
- 2. Изчакайте, докато се покаже индикаторът за стабилно състояние  $\bullet$ .
- 3. Отчетете резултата от претеглянето.

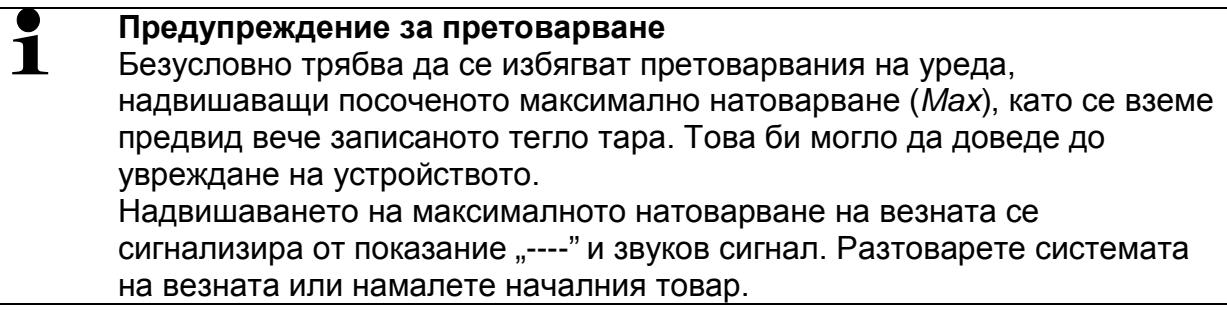

#### <span id="page-20-0"></span>**8.5 Превключване на единиците за тегло**

#### **Активиране на единиците за тегло:**

 Включете везната и по време на самодиагностиката натиснете бутон **MODE**. Ще се появи показание "**F1 Unt**".

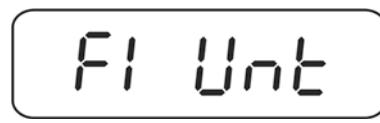

 Натиснете бутон **ZERO**. Ще се покаже първа единица на тегло с актуалната настройка.

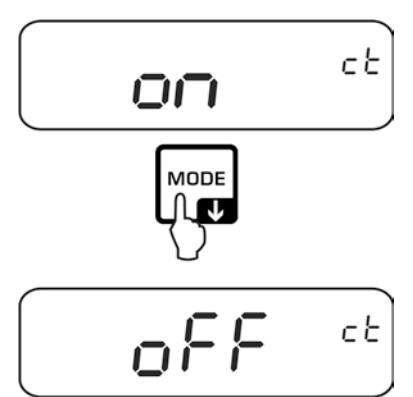

- С помощта на бутон **MODE** активирайте [on] или деактивирайте [off] дадена единица за тегло.
- Потвърдете с натискане на бутон **ZERO**. Ще се покаже следващата единица за тегло.

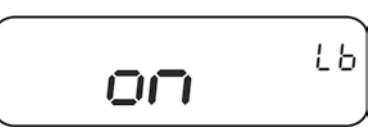

- С помощта на бутон **MODE** активирайте [on] или деактивирайте [off] дадена единица за тегло.
- Потвърдете с натискане на бутон **ZERO**. Ще се покаже следващата единица за тегло.
- Повторете действието за всяка единица за тегло.

#### **Превключване на единиците за тегло:**

В режим претегляне бутон **MODE** позволява превключване между показанията с активираните единици за тегло.

#### **8.6 Претегляне с тара**

 Поставете контейнера върху везната. След успешна проверка на стабилното състояние натиснете бутон **TARE**. Ще се покаже показание нула и индикатор <sup>→ **T**←. Теглото на контейнера е записано в паметта на везната.</sup>

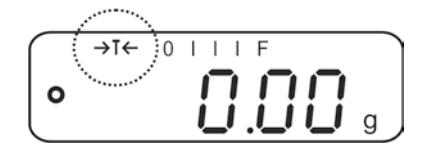

- $\Rightarrow$  Претеглете материала предназначен за претегляне, ще бъде показано нето тегло.
- Ť
- Везната може да запамети само една стойност тара.
- Ако везната не е натоварена, запаметената стойност тара ще бъде показана с отрицателен знак.
- За нулиране на запаметената стойност тара разтоварете плочата на везната и натиснете бутон **TARE**.
- Процесът на тариране можете да повтаряте произволен брой пъти, например по време на претегляне на няколко съставки на смес (добавяне на съставки). Ограничението се постига в момента на изчерпването на пълния обхват на тариране.

### <span id="page-22-0"></span>**9 Приложения**

#### <span id="page-22-1"></span>**9.1 Определяне на процентно тегло**

Теглото ще се показва като процентна част от референтното тегло.

#### **Определяне на референтно тегло**

- Поставете върху везната тежест с референтно тегло (референтна тежест с тегло, отговарящо на стойност 100%).
- Изчакайте, докато се покаже индикаторът за стабилно състояние, след което натиснете бутон %. Ще се появи показание "100%".

#### **Претегляне в проценти/превключване**

- Поставете претегляния материал върху везната. Теглото на претегляния материал ще се покаже в % като част от референтното тегло.
- Натиснете бутон **%**. Теглото на претегляния материал ще се покаже в актуално избраната единица за тегло - например в грамове.

#### <span id="page-23-0"></span>**9.2 Определяне на брой части**

Преди да бъде възможно определянето на броя части с помощта на везната, трябва да се определи средно тегло на част (единично тегло) - така наречената референтна стойност. За тази цел трябва да поставите върху везната определен брой от броените части. Везната ще определи общото тегло, което ще бъде разделено на броя части - така наречения брой референтни части. След това на базата на изчисленото средно единично тегло на част ще бъде извършено броенето.

При това важи принципът:

Колкото по-голям брой референтни части, толкова по-висока точност на броене.

#### **Определяне на референтната стойност**

 Натиснете бутон **PCS**. Ще се покаже: актуално количество референтни части (напр. 10) и индикатор **Pcs**.

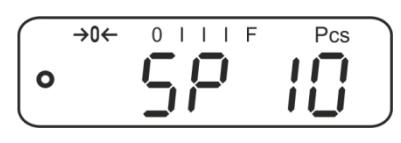

 С натискането на бутон **MODE** изберете количество референтни части (напр. 100), възможен избор: SP 10, SP 20, SP 50, SP 100, SP 200.

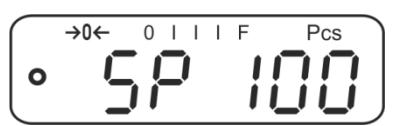

 $\Rightarrow$  Поставете върху везната такова количество части (например 100), което отговаря на избраното количество референтни части и потвърдете с бутон **ZERO**. Везната ще изчисли референтното тегло (средното тегло на част). Ще бъде показано актуалното количество части (например 100).

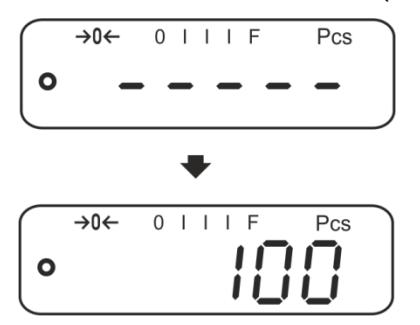

 Снемете референтното натоварване. Отсега везната се намира в режим определяне на броя части и брои всички части, които се намират върху плочата на везната.

#### **Превключване между показанието на количество части и показанието на тегло**

- $\Rightarrow$  Ако това е необходимо, поставете празен контейнер върху плочата на везната и натиснете бутон **TARE**.
- Поставете претегляния материал и отчетете количеството части.
- Натиснете бутон **PCS**. Ще се покаже теглото.

#### <span id="page-24-0"></span>**9.3 Сумиране**

#### <span id="page-24-1"></span>**9.3.1 Ръчно сумиране**

Тази функция позволява добавяне на отделните стойности от претегляне в паметта на сумата чрез натискане на бутон **PRINT**, а след включване на опционален принтер — тяхното разпечатване.

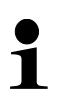

- Настройка на менюто вижте раздел [10.3:](#page-31-0)
- "**F3 COM**" "**S 232**" "**P Prt**" "**F4** Acc<sup>"</sup>  $\Rightarrow$  "on
- Когато теглото е по-ниско от 20 *d*, функцията сумиране е неактивна.

#### **Сумиране:**

 $\Rightarrow$  Поставете върху везната материал за претегляне A, напр. 100 g. Изчакайте, докато се появи индикаторът за стабилно състояние и натиснете бутон **PRINT**. Стойността на теглото ще бъде запаметена, а след свързване на опционалния принтер - разпечатана. Поредно ще се покажат: броят части и общото тегло.

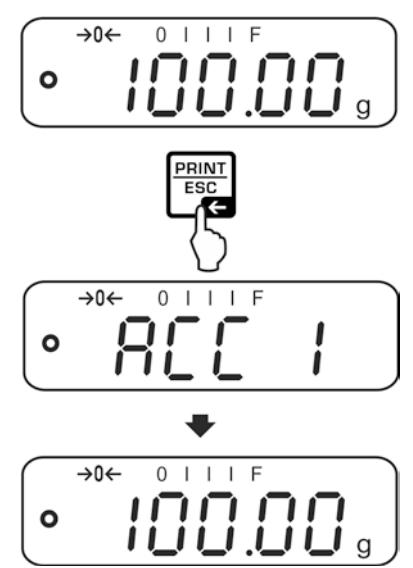

 Снемете претегляния материал. Следващият претеглян материал може да бъде добавен едва, когато показанието е ≤ нула.

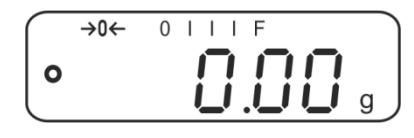

 $\Rightarrow$  Поставете върху везната материал за претегляне Б, напр. 200 g. Изчакайте, докато се появи индикаторът за стабилно състояние и натиснете бутон **PRINT**. Стойността на тегло ще бъде добавена към паметта на сумата и разпечатана. През 2 секунди ще бъдат показвани поредно: броят претегляния и общото тегло. След това ще се появи актуалната стойност на теглото.

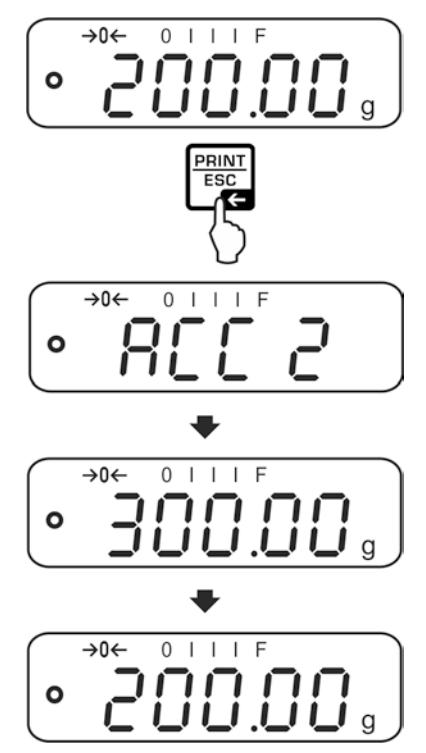

 $\Rightarrow$  При необходимост добавете следващия претеглян материал по описания по-горе начин.

Между отделните претегляния системата за претегляне трябва да се разтоварва.

Този процес може да се повтаря 99 пъти или до изчерпване на обхвата на претегляне на системата за претегляне.

#### Показване и разпечатване на сума "Total":

 При **разтоварена** везна (нулево показание) натиснете бутон **PRINT**, през 2 секунди ще се показват поредно: броят претегляния и общото тегло, а след свързване на опционален принтер те ще бъдат разпечатани.

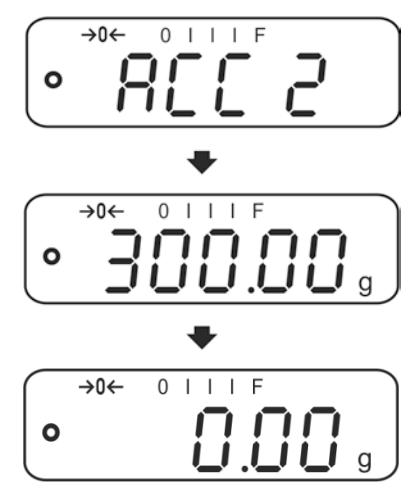

#### **Изтриване на паметта на сумата:**

 При **разтоварена** везна (нулево показание) натиснете бутон **PRINT**, след това след като се покаже "**Общото тегло**" натиснете бутон **PCS**. Данните от паметта на сумата ще бъдат изтрити.

#### **Примерна разпечатка (KERN YKB-01N):**

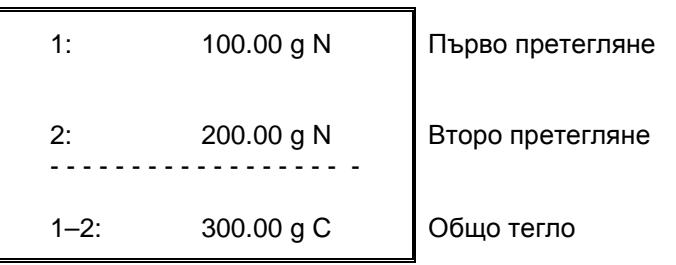

#### <span id="page-27-0"></span>**9.3.2 Автоматично сумиране**

Тази функция позволява автоматично добавяне на отделните стойности от претеглянето в паметта на сумата след разтоварване на везната без натискане

на бутон , а след включване на опционален принтер — тяхното разпечатване.

- $\blacksquare$
- Настройка на менюто вижте раздел [10.3:](#page-31-0)

"**F3 COM**" "**S 232**" "**P AUto**" "**F4** Acc"  $\Rightarrow$  "on"

• Когато теглото е по-ниско от 20 *d*, функцията сумиране е неактивна.

#### **Сумиране:**

 $\Rightarrow$  Поставете върху везната материал А - например 100 г. След успешна проверка на стабилното състояние ще се включи звуковият сигнал.

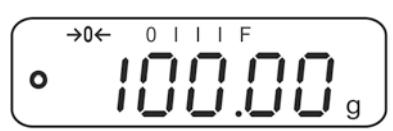

 Снемете претегляния материал. Стойността от претегляне ще бъде добавена към запаметената сума и след свързване на опционален принтер разпечатана.

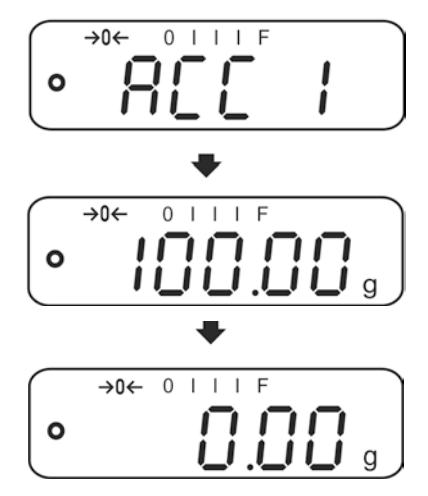

- Следващият претеглян материал може да бъде добавен едва, когато показанието е ≤ нула.
- $\Rightarrow$  Поставете върху везната материал Б например 200 г. След успешна проверка на стабилното състояние ще се включи звуковият сигнал.

 Снемете претегляния материал. Стойността от претегляне ще бъде добавена към запаметената сума и след свързване на опционален принтер разпечатана. През 2 секунди бъдат показвани поредно: броят претегляния и общото тегло.

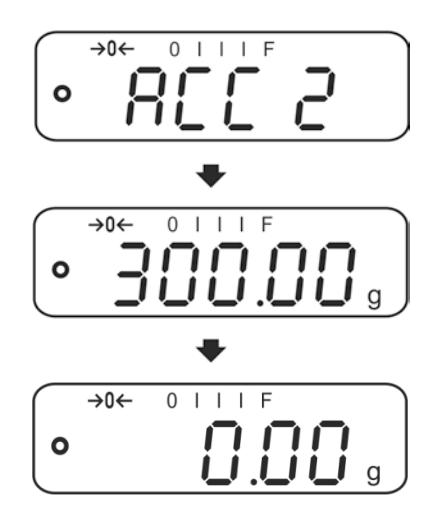

 $\Rightarrow$  При необходимост добавете следващия претеглян материал по описания по-горе начин.

Между отделните претегляния системата за претегляне трябва да се разтоварва.

Този процес може да се повтаря 99 пъти или до изчерпване на обхвата на претегляне на системата за претегляне.

Показване и нулиране на данните от претегляния, както и примерни  $\ddot{\mathbf{1}}$ разпечатки - вижте раздел [9.3.1.](#page-24-1)

### <span id="page-29-0"></span>**10 Меню**

#### <span id="page-29-1"></span>**10.1 Навигация в менюто**

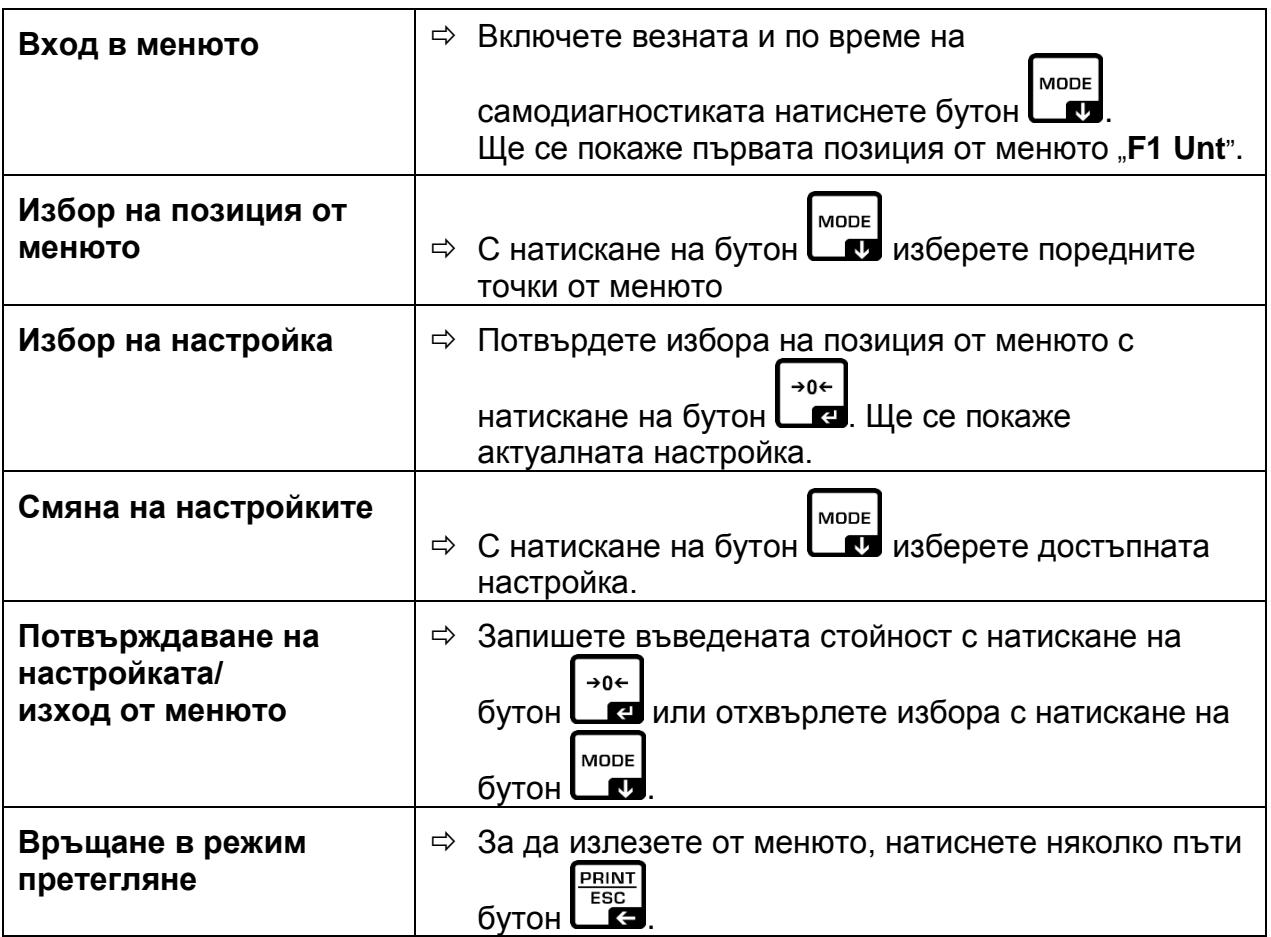

#### <span id="page-30-0"></span>**10.2 Вход в техническо меню**

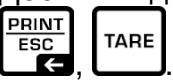

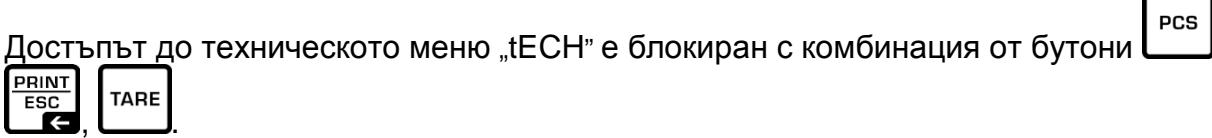

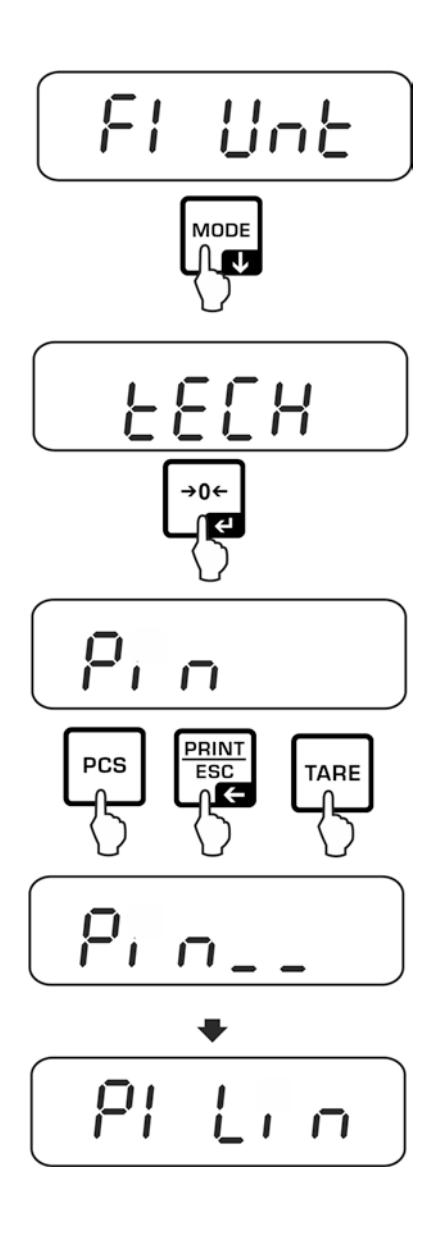

### <span id="page-31-0"></span>**10.3 Преглед**

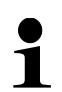

• Фабричните настройки са означени със знак "\* ".

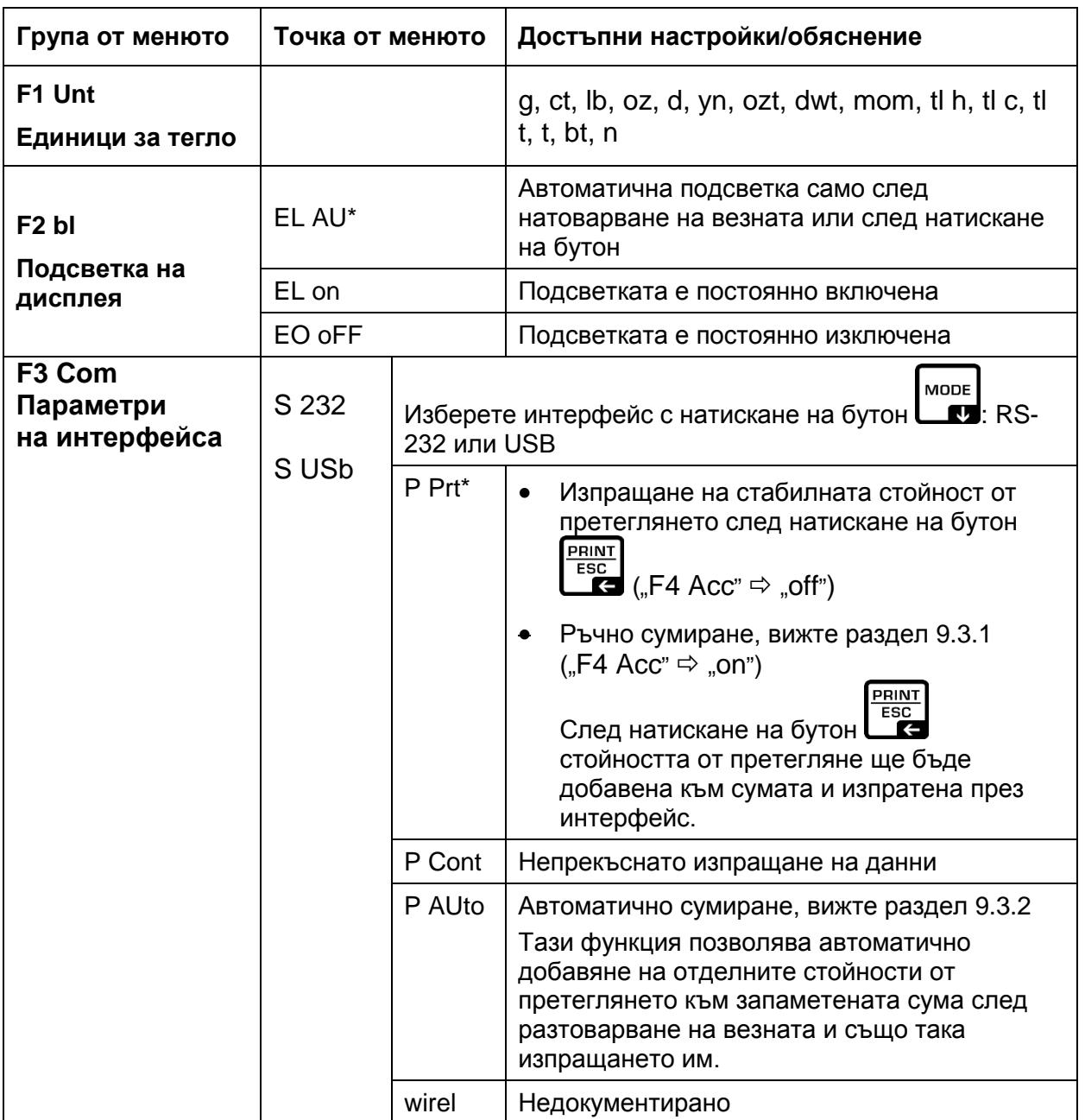

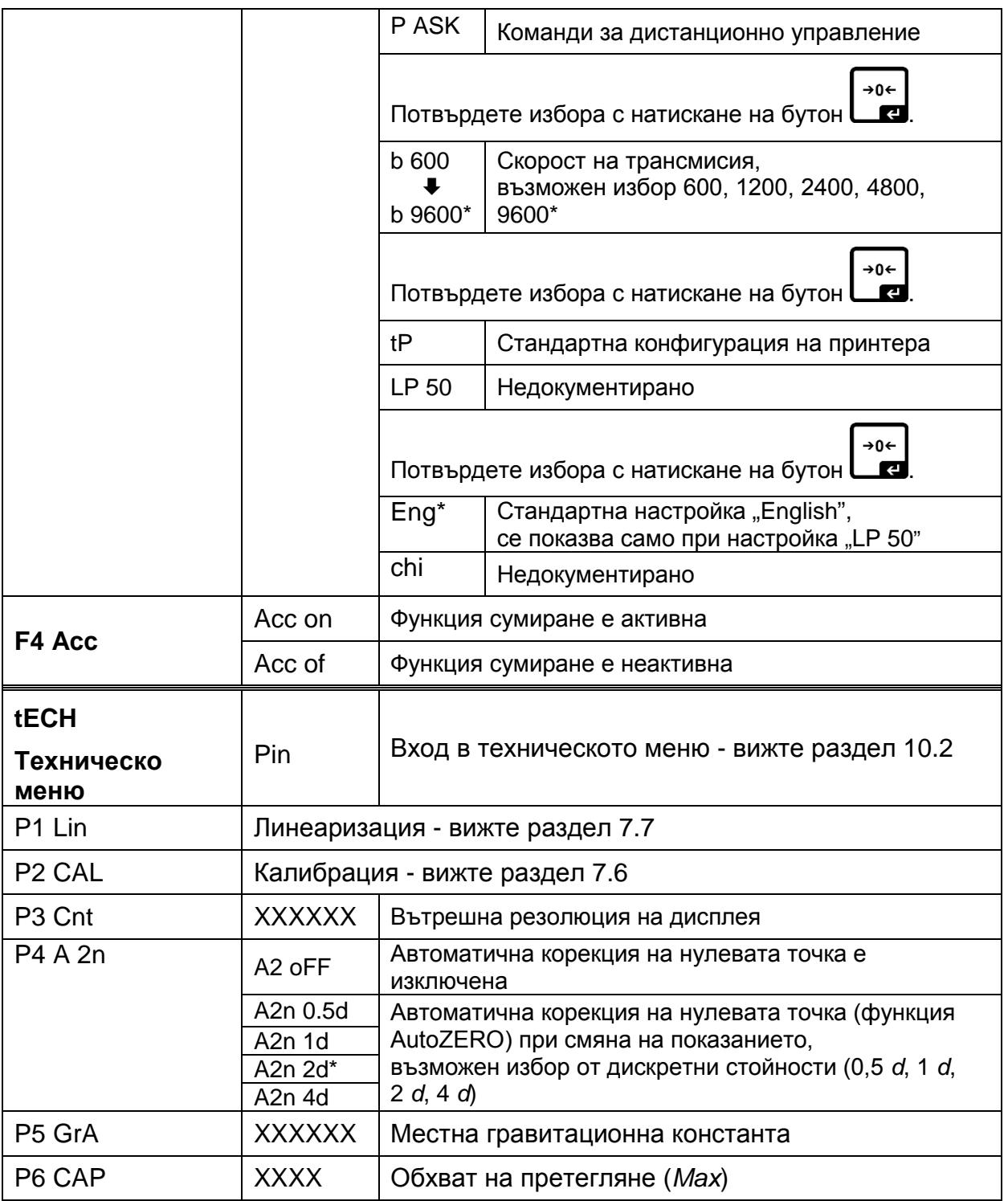

### <span id="page-33-0"></span>**11 Интерфейси**

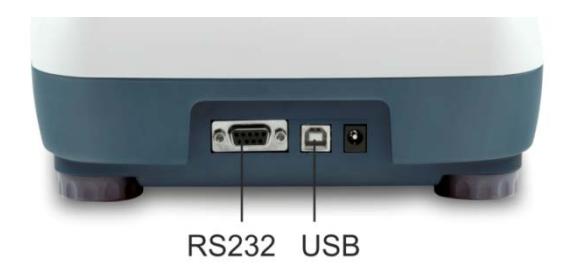

Интерфейсите позволяват обмен на данни от претеглянето със свързаните периферни устройства.

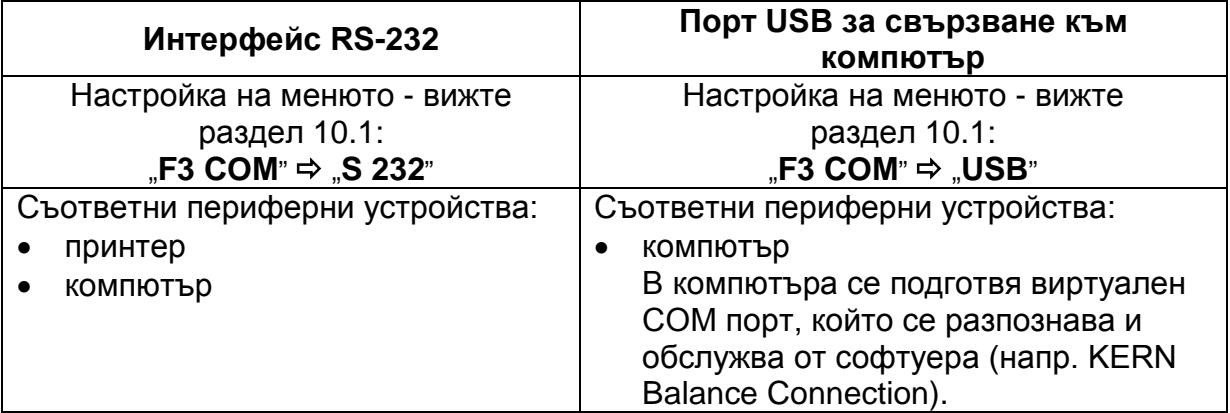

За осигуряване на комуникация между везната и периферните устройства трябва да бъдат спазени следните условия:

- Везната трябва да се свърже с интерфейса на периферното устройство с помощта на съответен кабел. Работата без смущения е осигурена само при използване на съответен кабел за интерфейс на фирма KERN.
- Параметрите на комуникацията (скорост на трансмисия, битове, проверка на четност) на везната и на периферното устройство трябва да бъдат в съответствие.

#### <span id="page-33-1"></span>**11.1 RS-232**

#### <span id="page-33-2"></span>**11.1.1 Технически данни**

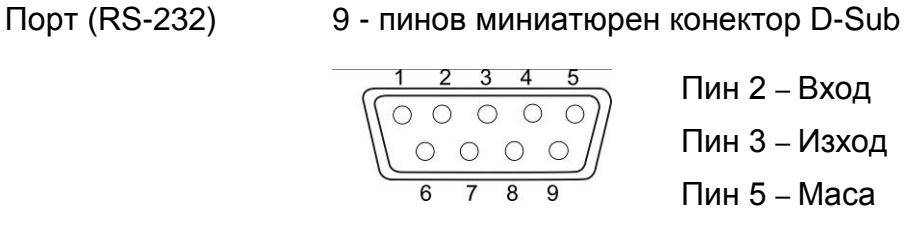

Скорост на трансмисия възможни настройки: 600/1200/2400/4800/9600

Проверка на четност

8 бита, без проверка на четност

#### <span id="page-34-0"></span>**11.1.2 Разпечатване (RS-232)**

Примерни разпечатки (KERN YKB-01N)

1. Настройка от менюто F3 COM <P Prt>/F4 <Acc of>

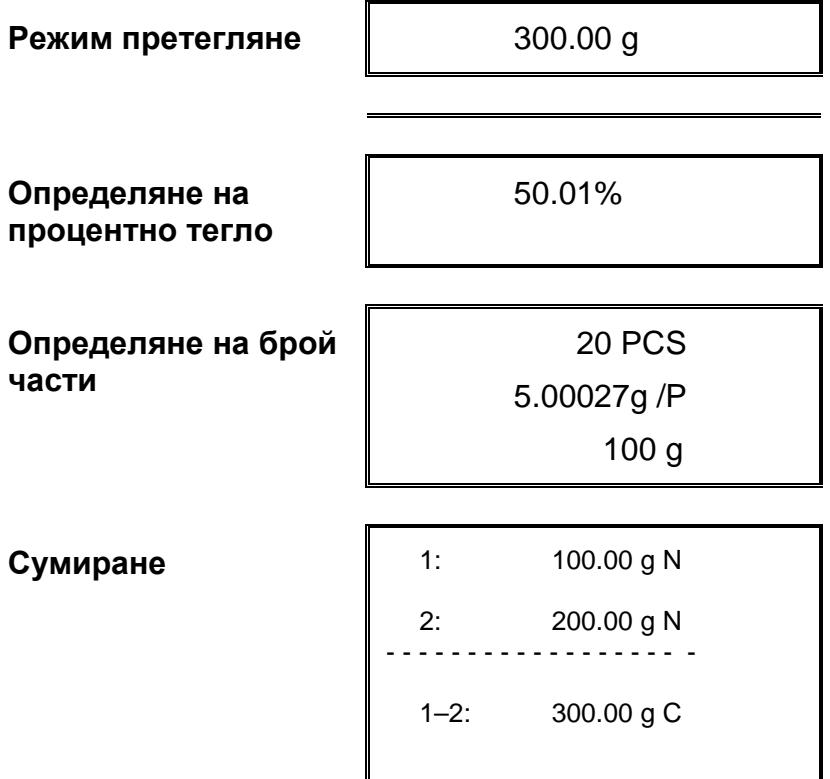

2. Настройки от менюто F3 COM <P Cont>/F4 <Acc of>

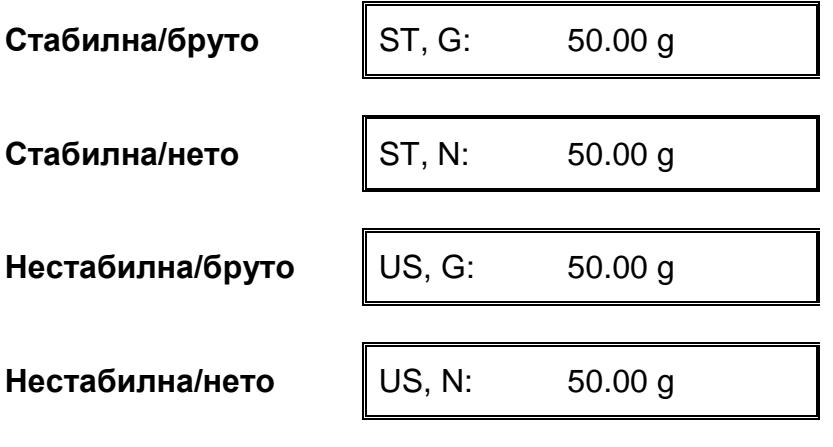

#### $\mathbf i$ **Стойност от претегляне** ≤ **нула - данните не се изпращат през интерфейса.**

### <span id="page-35-0"></span>**11.1.3 Протокол на трансмисия (непрекъснато изпращане на данни)**

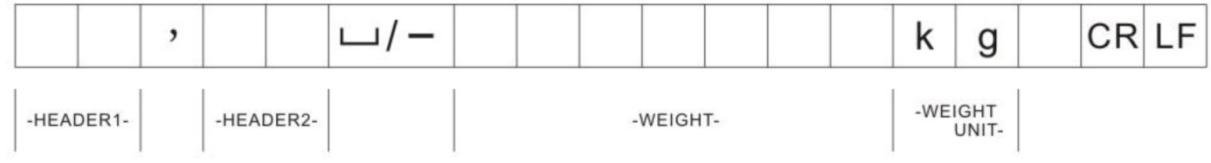

HEADER1: ST = Стабилна, US = Нестабилна  $HEADER2: N = Hero, G = EpyTo$ 

#### <span id="page-35-1"></span>**11.2 Команди за дистанционно управление**

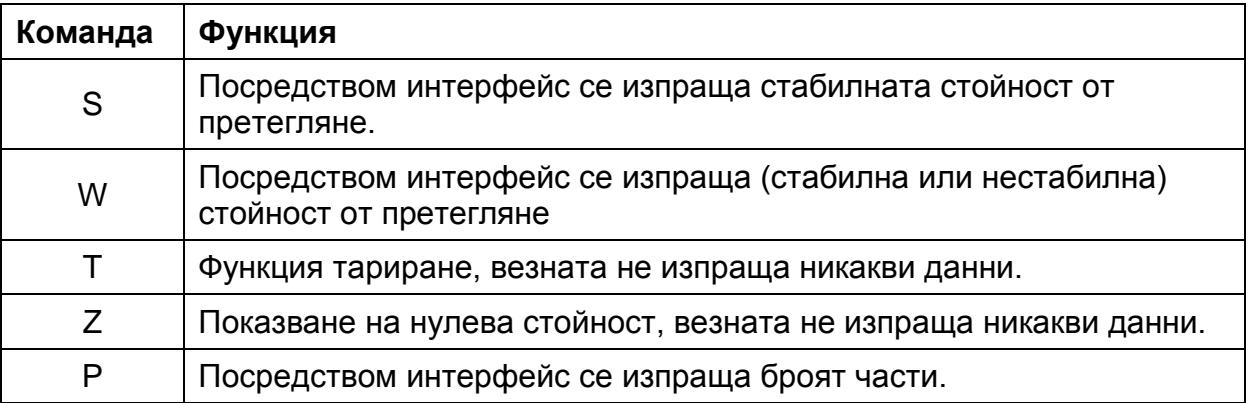

#### <span id="page-36-0"></span>**11.3 Bluetooth (фабрична опция)**

#### **Правна информация**

Името *Bluetooth*® е регистрирано и запазено име на фирма Bluetooth® SIG, Inc.

<span id="page-36-1"></span>Търговският знак и логото са собственост на фирма Bluetooth® SIG, Inc. Фирмата е закупила лиценз с цел използване на тези знаци. Други марки и имената на марките принадлежат на собствениците им.

#### **11.3.1 Добавяне на устройства**

- Включете везната.
- $\Rightarrow$  При активно устройство Bluetooth кликнете иконка Bluetooth лентата със задачи.

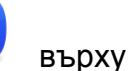

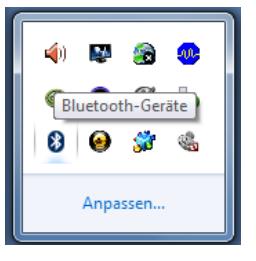

⇒ Изберете опция "Добави устройство".

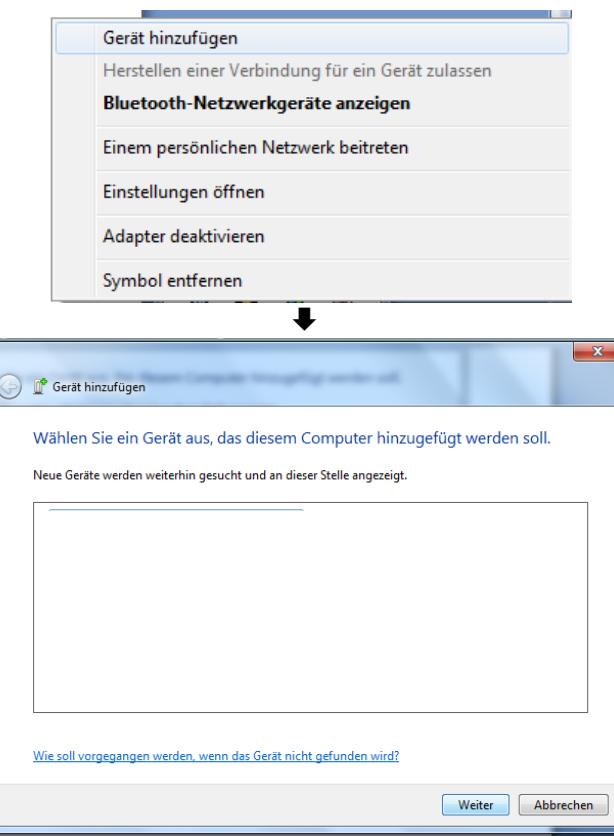

 $\Rightarrow$  Изберете устройство "FBT06" и кликнете "Напред".

 $\Rightarrow$  Кликнете върху опция "Въведете кода за сдвояване на устройството".

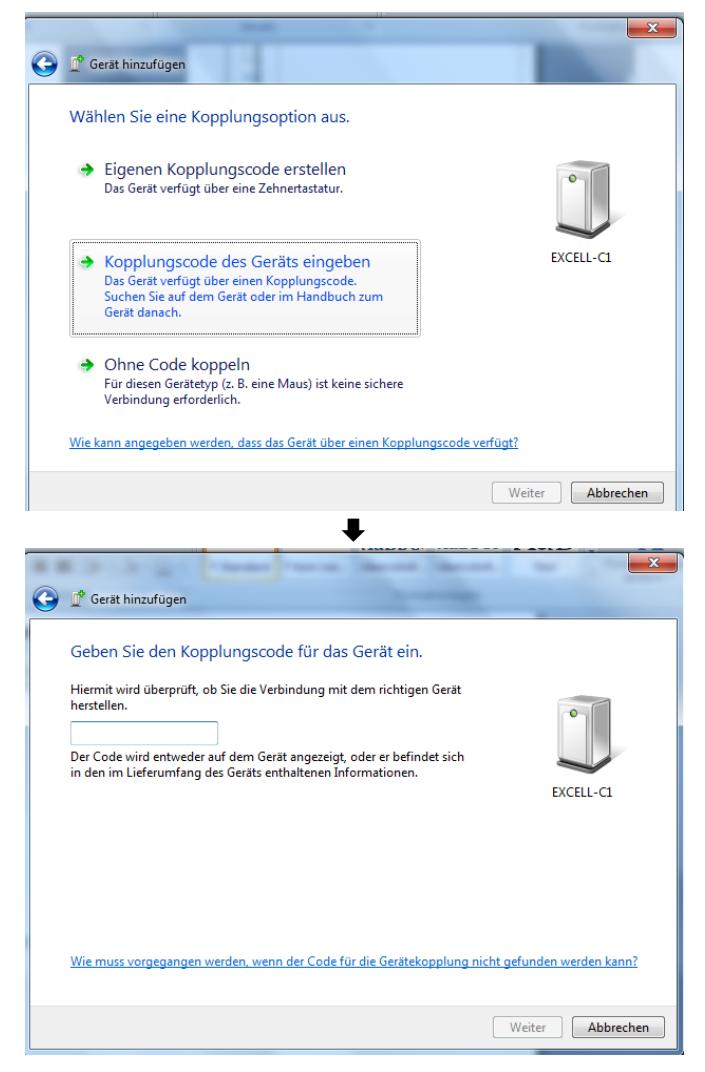

 $\Rightarrow$  Въведете код "1234".

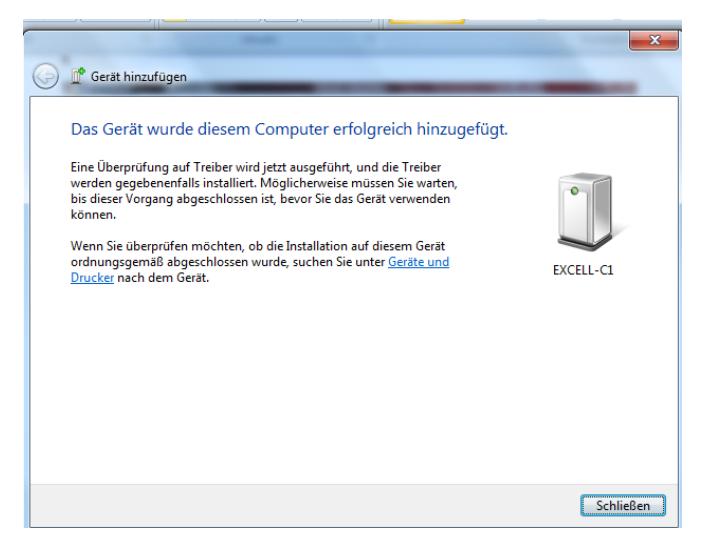

⇒ Кликнете бутон "Завърши".

#### <span id="page-38-0"></span>**11.3.2 Дефиниране на номер на COM порт**

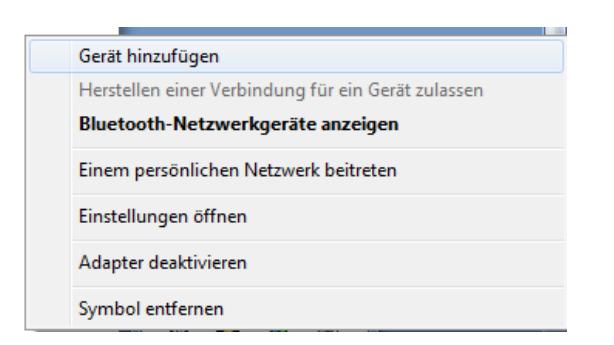

 $\Rightarrow$  Кликнете опция "Покажи мрежови устройства Bluetooth".

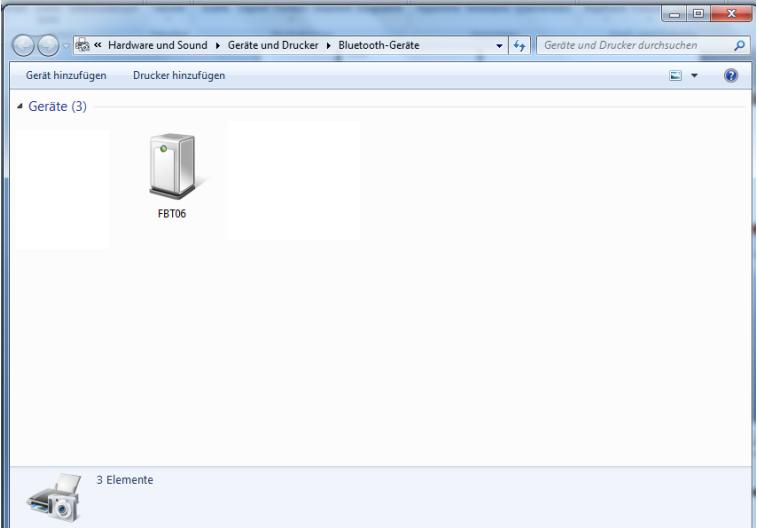

 Кликнете два пъти върху иконата на устройството. Ще се покаже COM портът.

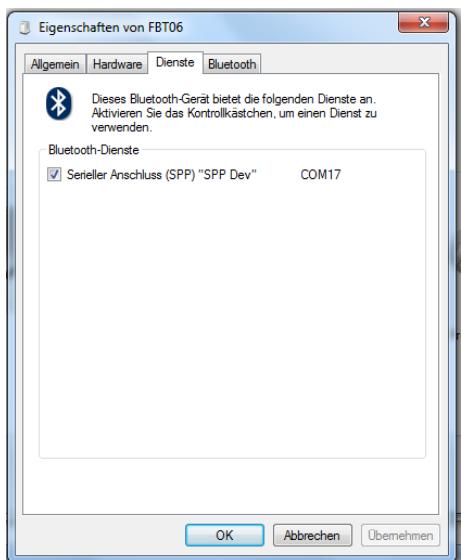

#### <span id="page-39-0"></span>**12 Поддръжка, поддържане в добро техническо състояние, обезвреждане**

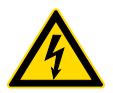

Преди започване на всички дейности, свързани с поддръжка, почистване и ремонт, трябва да разедините уреда от захранването.

#### <span id="page-39-1"></span>**12.1 Почистване**

Не използвайте никакви агресивни почистващи препарати (разтворители и др.). Почиствайте уреда само с кърпа напоена с мек сапунен разтвор. Течността не може да проникне във вътрешността на уреда. Избършете със суха, мека кърпа.

Свободните остатъци от мострата/праха можете да отстраните внимателно с помощта на четка или ръчна прахосмукачка.

#### <span id="page-39-2"></span>**Разсипаният материал трябва да се отстранява незабавно.**

#### **12.2 Поддръжка, поддържане в изправно състояние**

- Устройството може да се обслужва и поддържа само от сервизни техници, обучени и упълномощени от фирма KERN.
- $\Rightarrow$  Преди разглобяване трябва да разедините уреда от захранването.

#### <span id="page-39-3"></span>**12.3 Обезвреждане**

Обезвреждането на опаковката и уреда трябва да се проведе съгласно законовите местни или регионални разпоредби, действащи на мястото на експлоатация на съоръжението.

#### <span id="page-39-4"></span>**13 Съобщения за грешки**

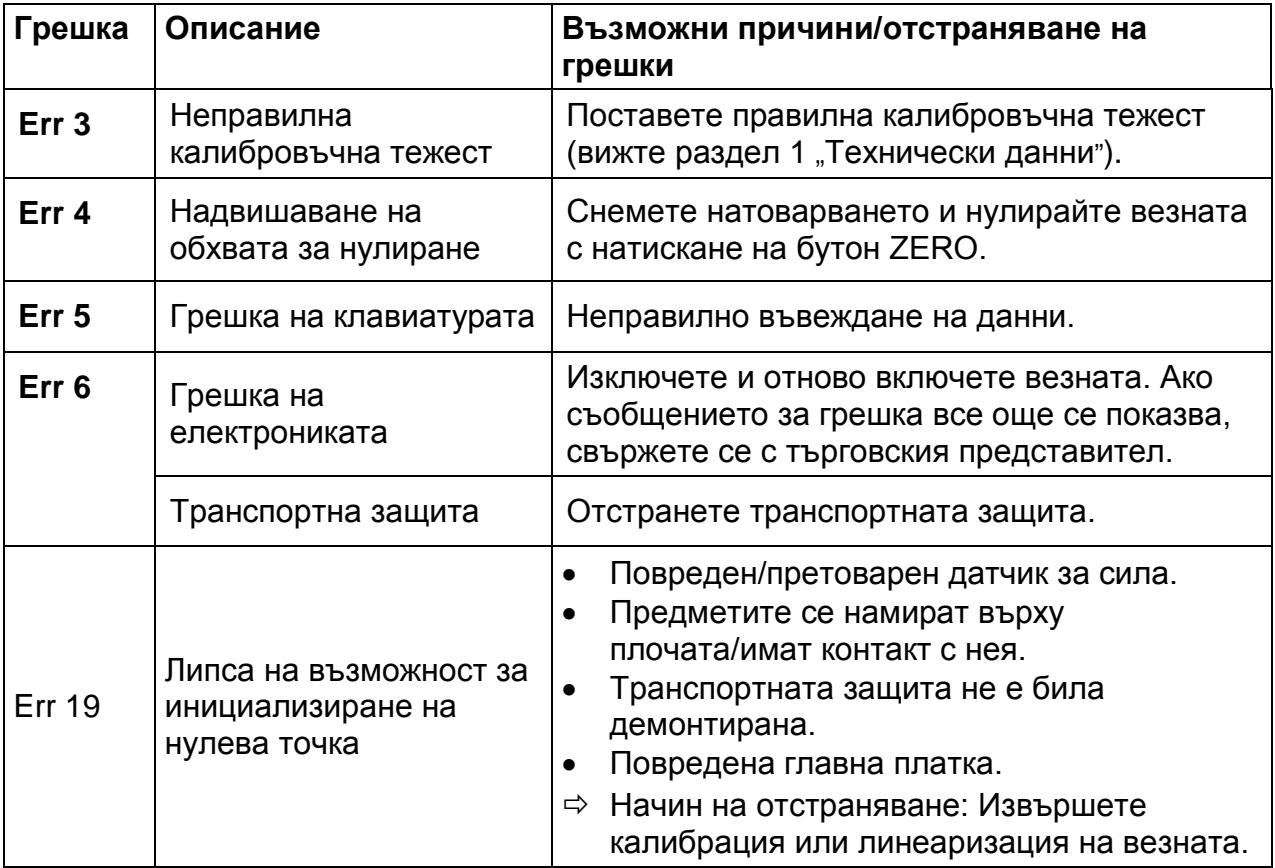

#### <span id="page-40-0"></span>**14 Помощ в случай на дребни аварии**

В случай на смущения в протичането на програмата трябва да изключите везната за кратко време и да разедините захранването. След това започнете процеса на претегляне отначало.

#### Помощ:

#### **Смущение Възможна причина**

Дисплеят не свети.

- Везната е изключена.
- Прекъсната връзка със захранващата мрежа (несвързан/повреден захранващ кабел).
- Отпадане на захранващото напрежение.

Показанието на теглото непрекъснато се променя. • Течение/движение на въздуха.

- 
- Вибрации на масата/основата.
- Плочата на везната е в контакт с чужди тела.
- Електромагнитни полета/статични заряди (по възможност изберете друго местоположение на уреда, изключете устройството, генериращо смущения).

Резултатът от претеглянето е очевидно неправилен.

- Показанието на везната не е било нулирано.
- Неправилна калибрация.
- Везната не е нивелирана.
- Налични силни колебания на температурата.
- Не е спазено времето за загряване.
- Електромагнитни полета/статични заряди (по възможност изберете друго местоположение на уреда - ако това е възможно, изключете устройството, генериращо смущения).

В случай на други съобщения за грешки изключете и отново включете везната. Ако съобщението за грешка все още се показва, свържете се с производителя.